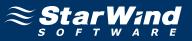

# StarWind iSCSI SAN Software: Using StarWind with MS Cluster on Windows Server 2008

www.starwindsoftware.com Copyright © StarWind Software 2008-2012. All rights reserved.

# COPYRIGHT

Copyright © StarWind Software 2008-2012. All rights reserved. No part of this publication may be reproduced, stored in a retrieval system, or transmitted in any form or by any means, electronic, mechanical, photocopying, recording or otherwise, without the prior written consent of StarWind Software.

# TRADEMARKS

"StarWind", "StarWind Software" and the StarWind and the StarWind Software logos are trademarks of StarWind Software which may be registered in some jurisdictions. All other trademarks are owned by their respective owners.

# CHANGES

The material in this document is for information only and is subject to change without notice. While reasonable efforts have been made in the preparation of this document to assure its accuracy, StarWind Software assumes no liability resulting from errors or omissions in this document, or from the use of the information contained herein. StarWind Software reserves the right to make changes in the product design without reservation and without notification to its users.

# TECHNICAL SUPPORT AND SERVICES

If you have questions about installing or using this software, check this and other documents first - you will find answers to most of your questions here or there. If you need further assistance, please contact us.

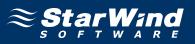

# **Table of Contents**

| Configuring StarWind Server.6Preparing Quorum Volume6Preparing Generic Volume13Preparing Cluster Nodes21Node 121Node 250Configuring Microsoft Cluster Service.68Validate a Configuration68Create a Cluster75Adding New Shared Disk Resource.82StarWind Target82Node 189Node 2101 | Introduction                          |    |
|----------------------------------------------------------------------------------------------------|---------------------------------------|----|
| Preparing Generic Volume13Preparing Cluster Nodes21Node 121Node 250Configuring Microsoft Cluster Service68Validate a Configuration68Create a Cluster75Adding New Shared Disk Resource82StarWind Target82Node 189                                                                 | Configuring StarWind Server           |    |
| Preparing Cluster Nodes21Node 121Node 250Configuring Microsoft Cluster Service68Validate a Configuration68Create a Cluster75Adding New Shared Disk Resource82StarWind Target82Node 189                                                                                           | Preparing Quorum Volume               | 6  |
| Node 121Node 250Configuring Microsoft Cluster Service68Validate a Configuration68Create a Cluster75Adding New Shared Disk Resource82StarWind Target82Node 189                                                                                                    | Preparing Generic Volume              |    |
| Node 250Configuring Microsoft Cluster Service68Validate a Configuration68Create a Cluster75Adding New Shared Disk Resource82StarWind Target82Node 189                                                                                                    | Preparing Cluster Nodes               | 21 |
| Configuring Microsoft Cluster Service.68Validate a Configuration68Create a Cluster75Adding New Shared Disk Resource.82StarWind Target82Node 189                                                                                                    | Node 1                                |    |
| Validate a Configuration                                                                                                    | Node 2                                |    |
| Create a Cluster                                                                                                    | Configuring Microsoft Cluster Service | 68 |
| Adding New Shared Disk Resource                                                                                                    | Validate a Configuration              |    |
| Adding New Shared Disk Resource                                                                                                    | Create a Cluster                      |    |
| Node 1                                                                                                    |                                       |    |
| Node 1                                                                                                    | StarWind Target                       |    |
|                                                                                                    | •                                     |    |
|                                                                                                    | Node 2                                |    |

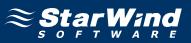

# Guide

# Introduction

Software clustering technology enables you to make several servers to work as a unit. Various cluster configurations can be implemented. One of the most frequently used configurations is the failover cluster. This configuration assumes that if one of the cluster nodes fails, the reserved node automatically brings online, serving the applications. With that the workflow remains uninterrupted and secured.

Failover cluster configuration includes two (or more) server nodes that share an external storage. Based on the iSCSI technology, **StarWind Softwafe Inc. StarWind** enables to create an external storage in Windows environment without implementation of expensive FC or external SCSI solutions. With **StarWind** you can create a shared disk array on a host running Microsoft Windows.

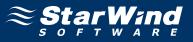

This document gives you detailed step-by-step instructions on **StarWind** configuring for failover clusters.

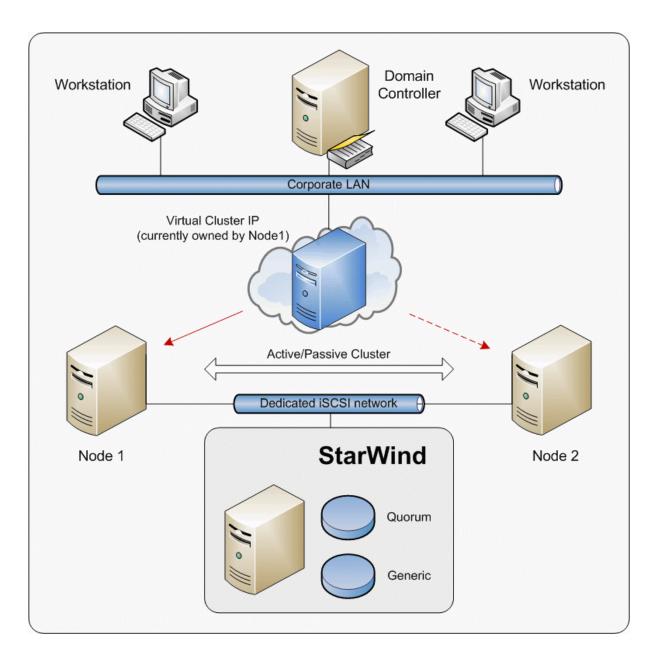

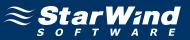

## **Configuring StarWind Server**

## **Preparing Quorum Volume**

Launch the StarWind Management Console selecting Start -> All Programs -> StarWind Software -> StarWind -> StarWind. After the console is launched its icon appears in the system tray. Double click the icon with the left mouse button or single click it with the right and select Start Management pop-up menu item. From the StarWind Servers tree please select the computer you wish to connect to. Press the right mouse button over the desired host (computer) and select the Connect menu item. You will be prompted to enter the login and password. Default ones are: root, starwind. You can always change them later. After you have successfully connected to the StarWind Service, please click the right mouse button over the desired host (computer) and select Add Target pop-up menu item. In the wizard that appears, select a target name. The name must be a unique name by which the device will be declared to the iSCSI initiators connecting to StarWind over an IP network.

| Add Target Wizard                       |                                 |                |        | <b>x</b>  |
|-----------------------------------------|---------------------------------|----------------|--------|-----------|
| Common target pa<br>Specify target alia | rameters<br>as and target name. |                |        | $\approx$ |
| Target Alias:                           |                                 |                |        |           |
| quorum                                  |                                 |                |        |           |
| Target Name:                            |                                 |                |        |           |
| iqn.2003-09.com                         | n.starwindsoftware:wishmas      | ter-quorum     |        |           |
|                                         |                                 |                |        |           |
|                                         |                                 |                |        |           |
|                                         |                                 |                |        |           |
|                                         |                                 |                |        |           |
|                                         |                                 |                |        |           |
|                                         |                                 |                |        |           |
|                                         |                                 |                |        |           |
|                                         |                                 | < <u>B</u> ack | Next > | Cancel    |

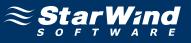

#### Select Image File device.

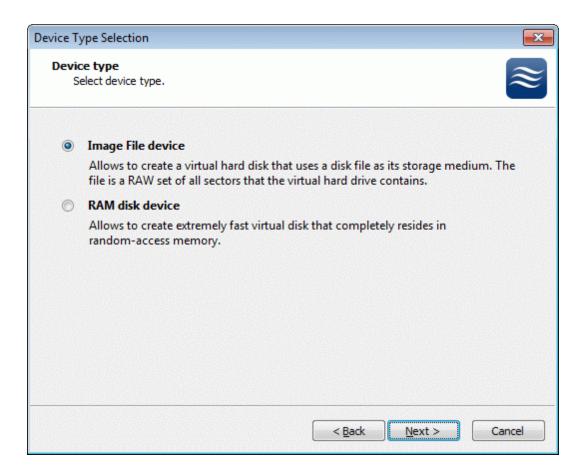

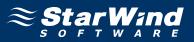

Select **Create new virtual disk** to create a new virtual hard disk or **Mount existing virtual disk** to mount an existing virtual disk that you've prepared before.

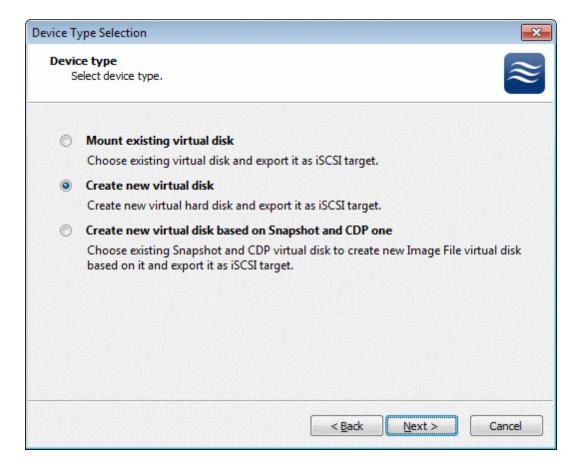

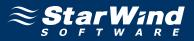

If you have decided to create a new virtual disk please specify the location and the name of the virtual disk you wish to be created. Also you have to provide the virtual disk size in megabytes. Check any additional parameters of the virtual disk you wish to create. Please refer to the online help for details regarding those additional parameters (**Compressed** and **Encrypted**).

| Device Type Selection                                       |                                      |
|-------------------------------------------------------------|--------------------------------------|
| Virtual disk parameters<br>Specify virtual disk parameters. | $\approx$                            |
| New virtual disk location and name:                         |                                      |
| My Computer \C \images \quorum.img                          | <b>•</b>                             |
| Size in MBs: 1024                                           |                                      |
| Compressed                                                  |                                      |
| Encrypted                                                   |                                      |
| User account that will have access to this image            |                                      |
| Name:                                                       |                                      |
| Password:                                                   |                                      |
| Fill with zeroes                                            |                                      |
|                                                             |                                      |
|                                                             | < <u>B</u> ack <u>N</u> ext > Cancel |
|                                                             |                                      |

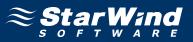

Image File device has some extra parameters. Check Allow multiple concurrent iSCSI connections (clustering) checkbox. Please refer to the online help for details regarding those additional parameters (Asynchronous mode, Allow multiple connections (clustering), Read-only mode and Specify advanced options).

| Device Type Selection                                                      |
|----------------------------------------------------------------------------|
| Image File device parameters         Specify Image File device parameters. |
| Select virtual disk you want to make accessible via iSCSI:                 |
| My Computer\C\images\quorum.img                                            |
| ✓ Asynchronous mode                                                        |
| Read-Only mode                                                             |
| Allow multiple concurrent iSCSI connections (dustering)                    |
| Advanced options                                                           |
| Use file system buffering                                                  |
| Header size in sectors: 0                                                  |
|                                                                            |
|                                                                            |
| < <u>B</u> ack <u>N</u> ext > Cancel                                       |

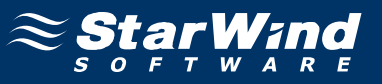

Check the device parameters are correct. Press the **Back** button should any changes be required.

| Completing the Add Target Wi | izard                                                                                             | ×   |
|------------------------------|---------------------------------------------------------------------------------------------------|-----|
|                              | Completing the Add Target Wizard                                                                  |     |
|                              | The following device will be added:                                                               |     |
|                              | ImageFile 1                                                                                       |     |
|                              | You specified the following settings:                                                             |     |
|                              | File : My Computer\C\images\quorum.img<br>Asynchronous : Yes<br>Readonly : No<br>Clustering : Yes | *   |
|                              |                                                                                                   | -   |
|                              | Click Next to add new device.                                                                     | -el |

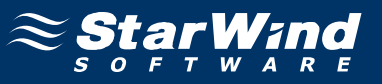

A summary of the created device is displayed on the last wizard page (see image below).

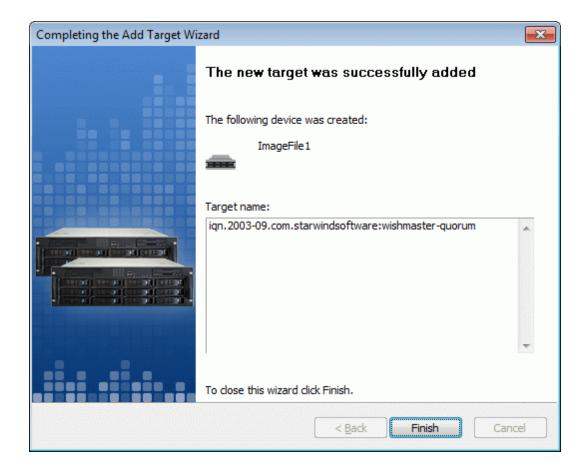

Press the Finish button to close the wizard.

## **Preparing Generic Volume**

Click the right mouse button over the host and select **Add Target** pop-up menu item.

In the wizard that appears, select a target name. The name must be a unique name by which the device will be declared to the iSCSI initiators connecting to **StarWind** over an IP network.

| Add Target Wizard                                                 | ×         |
|-------------------------------------------------------------------|-----------|
| Common target parameters<br>Specify target alias and target name. | $\approx$ |
| Target Alias:                                                     |           |
| generic                                                           |           |
| Target Name:                                                      |           |
| iqn.2003-09.com.starwindsoftware:wishmaster-generic               |           |
|                                                                   |           |
|                                                                   |           |
|                                                                   |           |
|                                                                   |           |
|                                                                   |           |
|                                                                   |           |
|                                                                   |           |
| < <u>B</u> ack <u>Next</u> >                                      | Cancel    |

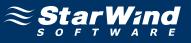

#### Select Image File device.

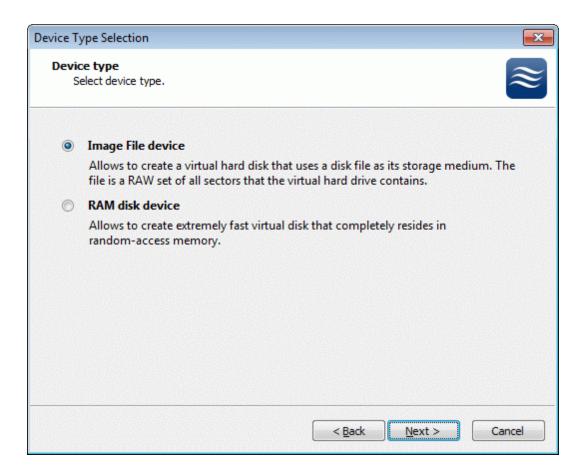

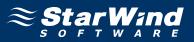

Select **Create new virtual disk** to create a new virtual hard disk or **Mount existing virtual disk** to mount an existing virtual disk that you've prepared before.

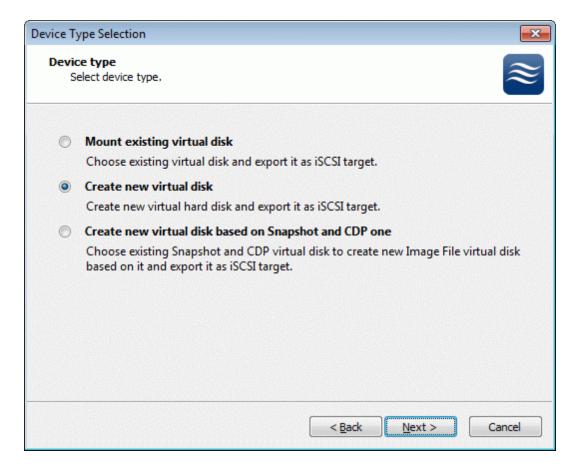

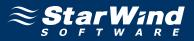

If you have decided to create a new virtual disk please specify the location and the name of the virtual disk you wish to be created. Also you have to provide the virtual disk size in megabytes. Check any additional parameters of the virtual disk you wish to create. Please refer to the online help for details regarding those additional parameters (**Compressed** and **Encrypted**).

| Device Type Selection                                       |
|-------------------------------------------------------------|
| Virtual disk parameters<br>Specify virtual disk parameters. |
| New virtual disk location and name:                         |
| My Computer \C \images \generic.img                         |
| Size in MBs: 2048                                           |
| Compressed                                                  |
| Encrypted                                                   |
| User account that will have access to this image            |
| Name:                                                       |
| Password:                                                   |
| Fill with zeroes                                            |
| < <u>B</u> ack <u>N</u> ext > Cancel                        |

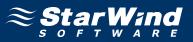

Image File device has some extra parameters. Check Allow multiple concurrent iSCSI connections (clustering) checkbox. Please refer to the online help for details regarding those additional parameters (Asynchronous mode, Allow multiple connections (clustering), Read-only mode and Specify advanced options).

| Device Type Selection                                                      |
|----------------------------------------------------------------------------|
| Image File device parameters         Specify Image File device parameters. |
| Select virtual disk you want to make accessible via iSCSI:                 |
| My Computer \C \images \generic.img                                        |
| Asynchronous mode                                                          |
| Read-Only mode                                                             |
| Allow multiple concurrent iSCSI connections (clustering)                   |
| Advanced options                                                           |
| Use file system buffering                                                  |
| Header size in sectors: 0                                                  |
|                                                                            |
|                                                                            |
|                                                                            |
| < <u>B</u> ack <u>N</u> ext > Cancel                                       |

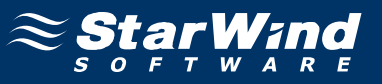

Check the device parameters are correct. Press the **Back** button should any changes be required.

| Completing the Add Target Wi | izard                                                                                              | X   |
|------------------------------|----------------------------------------------------------------------------------------------------|-----|
|                              | Completing the Add Target Wizard                                                                   |     |
|                              | The following device will be added:                                                                |     |
|                              | ImageFile2                                                                                         |     |
|                              | You specified the following settings:                                                              |     |
|                              | File : My Computer\C\images\generic.img<br>Asynchronous : Yes<br>Readonly : No<br>Clustering : Yes | *   |
|                              |                                                                                                    | -   |
|                              | ٠                                                                                                  |     |
|                              | Click Next to add new device.                                                                      |     |
|                              | < <u>B</u> ack Next > Can                                                                          | :el |

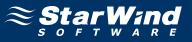

A summary of the created device is displayed on the last wizard page (see image below).

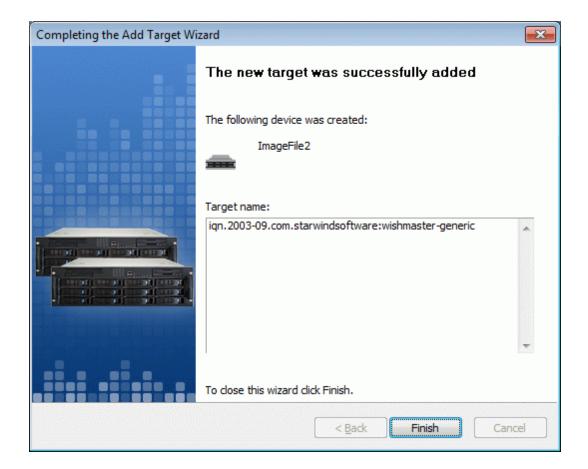

Press the Finish button to close the wizard.

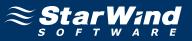

If successful, the **StarWind Console** should look like the sample image provided below.

| StarWind Management Console |                                   |                                                |                               |           |   |
|-----------------------------|-----------------------------------|------------------------------------------------|-------------------------------|-----------|---|
| File Options Help           |                                   |                                                |                               |           |   |
| 🍅 🔁 🚔 🚅 📲 🛃                 |                                   |                                                |                               |           |   |
|                             | Target List Authentication Access | s Rights                                       |                               | ≈şţą      |   |
| - C Targets                 | Target Alias                      | Target IQN                                     |                               | Clustered |   |
| quorum                      | 🚗 quorum                          |                                                | ndsoftware:wishmaster-quorum  | Yes       |   |
| generic                     | 👝 generic                         | iqn.2003-09.com.starwir                        | ndsoftware:wishmaster-generic | Yes       |   |
|                             | eneric                            | ution \                                        | m                             |           | • |
|                             | Device Name                       | Device ID                                      | Device Type                   | State     |   |
|                             | ImageFile2                        | 0x002185E0                                     | Image File                    | Active    |   |
| StarWind<br>s o f T W A R E | Device properties                 |                                                |                               |           |   |
|                             | Device:<br>Virtual Disk:          | ImageFile2<br>My Computer\C\images\generic.img |                               |           |   |
|                             | Persistent Reservation:           | Yes                                            |                               |           |   |
|                             | Use File System Buffering:        | No                                             |                               |           |   |
|                             | Size in MBs:                      | 2048                                           |                               |           |   |
| that a                      | Read-Only Mode:                   | No                                             |                               |           |   |
| (A)                         | Header Size in Sectors:           | 0                                              |                               |           |   |
|                             | Asynchronous Mode:                | Yes                                            |                               |           |   |
|                             |                                   |                                                |                               |           | - |
| StarWind Software Ready     |                                   |                                                |                               |           |   |

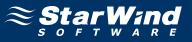

# **Preparing Cluster Nodes**

# Node 1

## **Configuring iSCSI initiator**

Launch the Microsoft iSCSI Software Initiator application Administrative Tools -> iSCSI Initiator

| iSCSI Initiator Propertie                                                                                                    | 5                                | ×                 |  |  |  |
|----------------------------------------------------------------------------------------------------|----------------------------------|-------------------|--|--|--|
| Favorite Targets<br>General                                                                                                    | Volumes and Devices<br>Discovery | RADIUS<br>Targets |  |  |  |
| iSCSI devices are disk, tapes, CDs, and other storage devices on<br>another computer on your network that you can connect to.<br>Your computer is called an initiator because it initiates the connection to<br>the iSCSI device, which is called a target. |                                  |                   |  |  |  |
| Initiator Name                                                                                                    | iqn.1991-05.com.microsoft:r      | node1.rds.local   |  |  |  |
| To rename the initiator, click Change.                                                                                                    |                                  |                   |  |  |  |
| To use mutual CHAP authentication for verifying <u>S</u> ecret <u>S</u> ecret                                                                                                    |                                  |                   |  |  |  |
| To set up IPsec tunnel mode addresses, <u>Set</u> up                                                                                                    |                                  |                   |  |  |  |
| What is iSCSI ?                                                                                                    |                                  |                   |  |  |  |
|                                                                                                    |                                  | e Apply           |  |  |  |

Select the **Discovery** Tab.

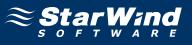

In the Target Portals group, click the Add Portal... button.

| SCSI Initiator Prope        | rties |                                  |                    | X |
|-----------------------------|-------|----------------------------------|--------------------|---|
| Favorite Targets<br>General |       | Volumes and Devices<br>Discovery | RADIUS<br>Targets  |   |
| Target portals              |       |                                  |                    | 1 |
| Address                     | Port  | Adapter                          | IP address         |   |
| Add Portal                  |       | Remove                           | Refresh            |   |
| Name                        |       |                                  |                    |   |
| A <u>d</u> d                | 1     | Remove                           | Refresh            |   |
| A00                         |       | Kellinas                         | Keiresii           |   |
|                             |       |                                  |                    |   |
|                             |       | OK Car                           | ncel <u>A</u> pply |   |

Press the **Add Portal...** button.

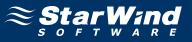

In the Add Target Portal dialog enter IP address or DNS name of the StarWind target server.

| Add Target Portal                                                                    |       | ×                |
|--------------------------------------------------------------------------------------|-------|------------------|
| Type the IP address or DNS name<br>to add. To select settings for the d<br>Advanced. |       |                  |
| IP address or DNS name:                                                              | Port: |                  |
| 192.168.2.1                                                                          | 3260  | <u>A</u> dvanced |
|                                                                                      |       |                  |
|                                                                                      | ОК    | Cancel           |

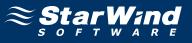

Click on the Targets tab. Select the IQN of the target just added.

| 5I Initia                                                                                                    | tor Proper          | ties      |                            |             |         |                                |     |
|----------------------------------------------------------------------------------------------------|---------------------|-----------|----------------------------|-------------|---------|--------------------------------|-----|
|                                                                                                    | te Targets<br>neral |           | Volumes an<br>Discovery    |             | 1       | RADIUS<br>Targets              |     |
| To access<br>Log on.                                                                                            | storage de          | vices for | a target, se               | lect the ta | rget an | id then click                  |     |
| To see inf<br>click Deta                                                                                        |                     | out sess  | ions, connec               | tions, and  | device  | s for a targe                  | et, |
| Targets:                                                                                                    |                     |           |                            |             |         |                                |     |
| a second and a second a second a second a second a second a second a second a second a second a second a second |                     |           |                            |             |         |                                |     |
| Name                                                                                                    |                     |           |                            |             |         | Status                         |     |
| ign. 200                                                                                                    |                     |           | ftware:wish<br>ftware:wish |             |         | Status<br>Inactive<br>Inactive |     |
| ign. 200                                                                                                    |                     |           |                            |             |         | Inactive                       |     |
| ign. 200                                                                                                    |                     |           |                            | master-qu   | orum    | Inactive<br>Inactive           | •   |

Press the Log On... button.

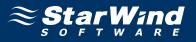

The **Log On to Target** dialog now appears. In this dialog click on the checkbox **Automatically restore this connection when the system boots** to make this connection persistent.

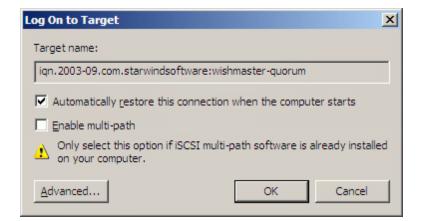

Press the **OK** button to continue.

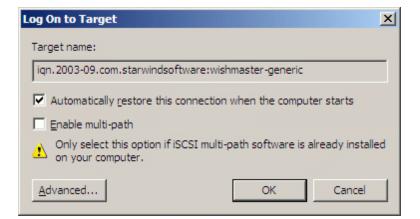

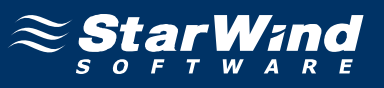

If successful, the initiator is now logged on to **StarWind**.

| neg beren sjok de eren standelet.<br>Ne <u>r</u> en sjok en <u>er</u> en opgesteret in de |                                |                               |
|-------------------------------------------------------------------------------------------|--------------------------------|-------------------------------|
| Favorite Targets                                                                          | Volumes and Devices            | RADIUS                        |
| General                                                                                   | Discovery                      | Targets                       |
| o access storage devices<br>og on.                                                        | for a target, select the targe | t and then click              |
| o see information about s<br>lick Details.                                                | essions, connections, and de   | vices for a target,           |
| iick Details.                                                                             |                                |                               |
| argets:                                                                                   |                                |                               |
| Name                                                                                      |                                | Status                        |
|                                                                                           | 1.0                            | a second second second second |
| •                                                                                         | dsoftware:wishmaster-gener     |                               |
| ign.2003-09.com.starwin                                                                   | dsoftware:wishmaster-quoru     | m Connected                   |
|                                                                                           |                                |                               |
|                                                                                           |                                |                               |
|                                                                                           |                                |                               |
|                                                                                           |                                |                               |
|                                                                                           |                                |                               |
|                                                                                           |                                |                               |
| -1                                                                                        |                                | -                             |
| •                                                                                         |                                | Þ                             |
| 4                                                                                         |                                |                               |
| ▲<br>Details                                                                              |                                | R <u>e</u> fresh              |

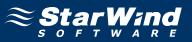

#### Initializing, formatting and creating partitions

When the **StarWind** Disks are connected, they show up on the initiator machine as new disk devices. Before these devices can be used as cluster disks, they have to be initialized and formatted. Launch the **Computer Management** console.

| Server Manager                                                                                              |                                                                                                    |                 |
|----------------------------------------------------------------------------------------------------|----------------------------------------------------------------------------------------------------|-----------------|
| Eile Action Yiew Help                                                                                       |                                                                                                    |                 |
| 🗢 🔿 🖄 🖬 🛿 🖬 🖄 🗡                                                                                             | . 🗳 🖻 🖉                                                                                                    |                 |
| Server Manager (NODE1)                                                                                      | Disk Management Volume List + Graphical View                                                                                                    | Actions         |
|                                                                                                    | Volume Layout Type File System Status                                                                                                    | Disk Management |
| Roles     Features     Features     Gonfiguration     Storage     Windows Server Backup     Disk Management | C Simple Basic NTFS Healthy (System, Boot, Page File, Active, Crash Dump, Primary Partition)                                                                                                    | More Actions    |
|                                                                                                    | Disk 0 Basic (C)                                                                                                    |                 |
|                                                                                                    | 16.00 GB<br>Online 16.00 GB NTF5<br>Healthy (System, Boot, Page File, Active, Crash Dump, Primary Partition)                                                                                                    |                 |
|                                                                                                    | Unknown         1.00 GB           Unallocated         Unallocated                                                                                                    |                 |
|                                                                                                    | Otsk 2         Image: Constraint of the second second |                 |
|                                                                                                    |                                                                                                    |                 |
|                                                                                                    | No Media 🗸                                                                                                    |                 |
|                                                                                                    | Unallocated Primary partition                                                                                                    |                 |

Select Disk Management.

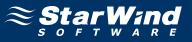

Bring disks online. Press the right mouse button over the disk and select **Online**.

| File Action View Help                                                   |                                                                                                    |                 |         |
|-------------------------------------------------------------------------|----------------------------------------------------------------------------------------------------|-----------------|---------|
| 🗢 🔿 🙍 📅 🚺 🖬                                                             | 8 5                                                                                                    |                 |         |
| Server Manager (NODE1)                                                  | Disk Management Volume List + Graphical View                                                                                                    | Actions         | antina. |
| ± ♪ Roles<br>+ ∰ Features                                               | Volume Layout Type File System Status                                                                                                    | Disk Management |         |
| Configuration     Storage     Windows Server Backup     Disk Management | (C:) Simple Basic NTFS Healthy (System, Boot, Page File, Active, Crash Dump, Primary Partition)                                                                                                    | More Actions    |         |
|                                                                         | C:)     Is.00 GB     Online     Disk 0     Is.00 GB NTFS     Healthy (System, Boot, Page File, Active, Crash Dump, Primary Partition)                                                                            |                 |         |
|                                                                         | O class         O commentation           Unknown         Properties           Offline         Help           Unknown         2.00 GB           Offline         2.00 GB           Unallocated         Unallocated |                 |         |
|                                                                         | CD-ROM 0<br>CD-ROM (D:)<br>No Media                                                                                                    |                 |         |

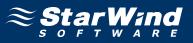

| 🔚 Server Manager                                                                                                    |                 |
|----------------------------------------------------------------------------------------------------|-----------------|
| File Action View Help                                                                                                    |                 |
|                                                                                                    |                 |
| Server Manager (NODE1) Disk Management Volume List + Graphical View                                                                                                    | Actions         |
| Roles     Volume Layout Type File System Status                                                                                                    | Disk Management |
| Roles         Peatures         Pologrootics         Configuration         Storage         Windows Server Backup         Disk Management             Image: Configuration             Disk Management             Image: Configuration             Image: Configuration         Disk Management             Image: Configuration             Image: Configuration | Disk Management |
| Unallocated Primary partition                                                                                                    |                 |
|                                                                                                    |                 |

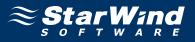

Initialize the Disks. Press the right mouse button over the Disk and select **Initialize Disk**. Follow the wizard to initialize the new disks.

| 🖥 Roles                                                    | Disk Management Volume List + Graphical View                                                    | Actions         |
|------------------------------------------------------------|-------------------------------------------------------------------------------------------------|-----------------|
| Roles                                                      | Volume   Layout   Type   File System   Status                                                   | Disk Management |
| Diagnostics<br>Configuration<br>Storage<br>Disk Management | (C:) Simple Basic NTFS Healthy (System, Boot, Page File, Active, Crash Dump, Primary Partition) | More Actions    |
|                                                            |                                                                                                 |                 |
|                                                            | 1.00 GB     Offline       Not Initializ     Properties                                          |                 |

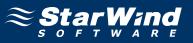

| Initialize Disk                                                                                                    |
|----------------------------------------------------------------------------------------------------|
| You must initialize a disk before Logical Disk Manager can access it.                                                                                                    |
| Select disks:                                                                                                    |
| ✓ Disk 1                                                                                                    |
| ☑ Disk 2                                                                                                    |
| Use the following partition style for the selected disks:                                                                                                    |
| MBR (Master Boot Record)                                                                                                    |
| C GPT (GUID Partition Table)                                                                                                    |
| Note: The GPT partition style is not recognized by all previous versions of<br>Windows. It is recommended for disks larger than 2TB, or disks used on<br>Itanium-based computers. |
| OK Cancel                                                                                                    |

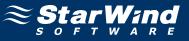

Both disks have now been initialized.

| 📕 Server Manager                                                                              |                    |                                                                                            | <u>-0×</u> |
|-----------------------------------------------------------------------------------------------|--------------------|--------------------------------------------------------------------------------------------|------------|
| Eile Action View Help                                                                         |                    |                                                                                            |            |
| 🗢 🔿 🖄 📅 🚺 🖬 🚺                                                                                 | e 😼                |                                                                                            |            |
| E Server Manager (NODE1)                                                                      | Disk Manageme      | nt Volume List + Graphical View Actions                                                    |            |
| <ul> <li>              € ■ Roles      </li> <li>             ● ■ Features         </li> </ul> | Volume Layout      | Type File System Status Disk Mana                                                          | agement 🔺  |
| 🛨 📷 Diagnostics                                                                               | 🗀 (C:) Simple      | Basic NTFS Healthy (System, Boot, Page File, Active, Crash Dump, Primary Partition) More A | ictions •  |
| <ul> <li></li></ul>                                                                           |                    |                                                                                            |            |
| 👘 🐪 Windows Server Backup                                                                     |                    |                                                                                            |            |
| 📄 Disk Management                                                                             |                    |                                                                                            |            |
|                                                                                               |                    |                                                                                            |            |
|                                                                                               |                    |                                                                                            |            |
|                                                                                               |                    |                                                                                            |            |
|                                                                                               |                    |                                                                                            |            |
|                                                                                               |                    |                                                                                            |            |
|                                                                                               |                    |                                                                                            |            |
|                                                                                               |                    |                                                                                            |            |
|                                                                                               | 4                  | <b>B</b>                                                                                   |            |
|                                                                                               |                    |                                                                                            |            |
|                                                                                               | Basic              | (C:)                                                                                       |            |
|                                                                                               | 16.00 GB<br>Online | 16.00 GB NTFS<br>Healthy (System, Boot, Page File, Active, Crash Dump, Primary Partition)  |            |
|                                                                                               |                    |                                                                                            |            |
|                                                                                               | Disk 1<br>Basic    |                                                                                            |            |
|                                                                                               | 1023 MB<br>Online  | 1023 MB<br>Unallocated                                                                     |            |
|                                                                                               |                    |                                                                                            |            |
|                                                                                               | Basic              |                                                                                            |            |
|                                                                                               | 2.00 GB<br>Online  | 2.00 GB<br>Unallocated                                                                     |            |
|                                                                                               | CD-ROM 0           | <u></u>                                                                                    |            |
|                                                                                               | CD-ROM (D:)        |                                                                                            |            |
|                                                                                               | No Media           | <b>-</b>                                                                                   |            |
|                                                                                               | Unallocated        |                                                                                            |            |
|                                                                                               |                    | ,                                                                                          |            |

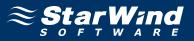

Right-click over the unallocated space and select **New Simple Volume**. Follow the instructions in the wizard to create an NTFS partition for use as the quorum disk.

| Server Manager                                  |                    |                                   |                                                                         |                 |
|-------------------------------------------------|--------------------|-----------------------------------|-------------------------------------------------------------------------|-----------------|
| File Action View Help                           |                    |                                   |                                                                         |                 |
| 🗢 🔿 🖄 📅 🛛 🖬 🔯 🖷                                 | s 😼                |                                   |                                                                         |                 |
| Server Manager (NODE1)                          | Disk Manageme      | nt Volume List + •                | Graphical View                                                          | Actions         |
| <ul> <li></li></ul>                             | Volume Layout      | Type File System                  | Status                                                                  | Disk Management |
| Teacures     Teacures     Teacures     Teacures | 📾 (C:) Simple      | Basic NTFS                        | Healthy (System, Boot, Page File, Active, Crash Dump, Primary Partition | ) More Actions  |
| 🗉 🁬 Configuration                               |                    |                                   |                                                                         |                 |
| Storage Windows Server Backup                   |                    |                                   |                                                                         |                 |
| Disk Management                                 |                    |                                   |                                                                         |                 |
|                                                 |                    |                                   |                                                                         |                 |
|                                                 |                    |                                   |                                                                         |                 |
|                                                 |                    |                                   |                                                                         |                 |
|                                                 |                    |                                   |                                                                         |                 |
|                                                 |                    |                                   |                                                                         |                 |
|                                                 |                    |                                   |                                                                         |                 |
|                                                 |                    |                                   |                                                                         |                 |
|                                                 |                    |                                   |                                                                         |                 |
|                                                 | •                  |                                   |                                                                         |                 |
|                                                 | Disk 0             | 1                                 |                                                                         |                 |
|                                                 | Basic              | (C:)                              |                                                                         |                 |
|                                                 | 16.00 GB<br>Online | 16.00 GB NTFS<br>Healthy (System) | , Boot, Page File, Active, Crash Dump, Primary Partition)               |                 |
|                                                 |                    | Tribulariy (Syscolli)             | secces rage ries ricertes crash bainps rinnally randomy                 |                 |
|                                                 | Disk 1<br>Basic    |                                   | New Simple Volume                                                       |                 |
|                                                 | 1023 MB<br>Online  | 1023 MB                           | New Spanned Volume                                                      |                 |
|                                                 | Ormine             | Unallocated                       | New Striped Volume                                                      |                 |
|                                                 | Disk 2<br>Basic    |                                   | New Mirrored Volume New RAID-5 Volume                                   |                 |
|                                                 | 2.00 GB            | 2.00 GB                           |                                                                         |                 |
|                                                 | Online             | Unallocated                       | Properties                                                              |                 |
|                                                 | CD-ROM 0           |                                   | Help                                                                    |                 |
|                                                 | CD-ROM (D:)        |                                   |                                                                         |                 |
|                                                 | No Media           |                                   |                                                                         |                 |
|                                                 | Unallocated        | Primary partition                 |                                                                         |                 |
|                                                 |                    |                                   |                                                                         |                 |

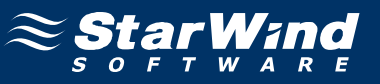

## New Simple Volume Wizard appears.

| New Simple Volume Wizard |                                                         |  |  |  |
|--------------------------|---------------------------------------------------------|--|--|--|
|                          | Welcome to the New Simple<br>Volume Wizard              |  |  |  |
|                          | This wizard helps you create a simple volume on a disk. |  |  |  |
|                          | A simple volume can only be on a single disk.           |  |  |  |
|                          | To continue, click Next.                                |  |  |  |
|                          |                                                         |  |  |  |
|                          |                                                         |  |  |  |
|                          |                                                         |  |  |  |
|                          |                                                         |  |  |  |
|                          |                                                         |  |  |  |
|                          |                                                         |  |  |  |
|                          | < <u>B</u> ack <u>Next</u> > Cancel                     |  |  |  |

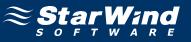

Specify new volume size in megabytes.

| New Simple Volume Wizard                                         | ×                                    |
|------------------------------------------------------------------|--------------------------------------|
| <b>Specify Volume Size</b><br>Choose a volume size that is betwe | en the maximum and minimum sizes.    |
|                                                                  |                                      |
| Maximum disk space in MB:                                        | 1021                                 |
| Minimum disk space in MB:                                        | 8                                    |
| <u>S</u> imple volume size in MB:                                |                                      |
|                                                                  | < <u>B</u> ack <u>N</u> ext > Cancel |

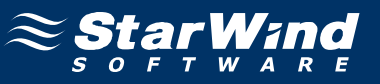

#### Choose the Drive Letter to assign.

| New Simple Volume Wizard                                                                                                    |                |        | ×      |
|----------------------------------------------------------------------------------------------------|----------------|--------|--------|
| Assign Drive Letter or Path<br>For easier access, you can assign a drive letter or drive path to your partition.                                              |                |        |        |
| <ul> <li>Assign the following drive letter:</li> <li>Mount in the following empty NTFS folder:</li> <li>Do not assign a drive letter or drive path</li> </ul> | <b>B</b> Iows  |        |        |
|                                                                                                    | < <u>B</u> ack | Next > | Cancel |

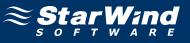

Specify format options. Provide the Volume Label.

| New Simple Volume Wizard                                                                 | × |  |  |  |
|------------------------------------------------------------------------------------------|---|--|--|--|
| <b>Format Partition</b><br>To store data on this partition, you must format it first.    |   |  |  |  |
| Choose whether you want to format this volume, and if so, what settings you want to use. |   |  |  |  |
| O Do not format this volume                                                              |   |  |  |  |
| • Format this volume with the following settings:                                        |   |  |  |  |
| File system: NTFS                                                                        |   |  |  |  |
| Allocation unit size:                                                                    |   |  |  |  |
| Volume label: Quorum                                                                     |   |  |  |  |
| Perform a quick format                                                                   |   |  |  |  |
| Enable file and folder compression                                                       |   |  |  |  |
|                                                                                          |   |  |  |  |
| < <u>B</u> ack <u>N</u> ext > Cancel                                                     |   |  |  |  |

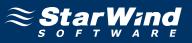

Check the settings are correct. Press the **Back** button should any changes be required.

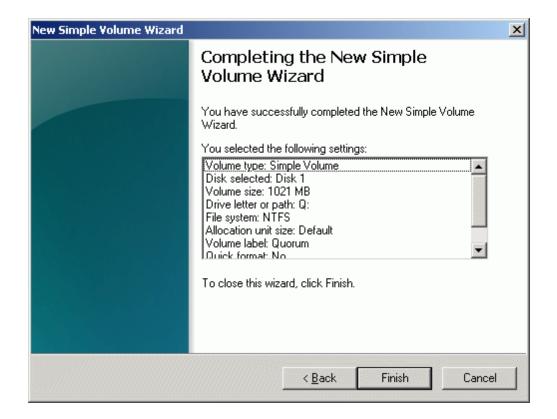

Press the **Finish** button to close the wizard.

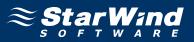

If successful, a new volume will be created as shown in the example image below. Repeat the same steps to create the second volume.

| File Action View Help                                         |                                                                                                    |                                                                                                    |                     |  |
|---------------------------------------------------------------|----------------------------------------------------------------------------------------------------|----------------------------------------------------------------------------------------------------|---------------------|--|
| Þ 🔿 🙋 📅 🔽 🖬                                                   | e i                                                                                                    |                                                                                                    |                     |  |
| Server Manager (NODE1)                                        | Disk Management Volu                                                                                                    | Disk Management Volume List + Graphical View                                                                                         |                     |  |
| 3 🚏 Roles<br>3 🚮 Features                                     | Volume Layout Type File                                                                                                    | a System Status                                                                                                    | Disk Management     |  |
| Diagnostics     Configuration     Storage     Disk Management | → (C:) Simple Basic NT<br>→ Q Simple Basic NT                                                                                                    |                                                                                                    | ition) More Actions |  |
|                                                               |                                                                                                    |                                                                                                    |                     |  |
|                                                               | Disk 0     Basic     16.00 GB     16.00 C                                                                                                    |                                                                                                    |                     |  |
|                                                               | Disk 0     Basic     16.00 GB     16.00 G     Online     Disk 1     Basic     1021 MB     1021 MB                                                                                                    | (System, Boot, Page File, Active, Crash Dump, Primary Partition)                                                                     |                     |  |
|                                                               | Disk 0<br>Basic<br>16.00 GB<br>Online<br>Disk 1<br>Basic<br>Disk 2<br>Basic<br>Disk 2<br>Basic<br>2.00 GB<br>Online<br>Disk 2<br>Disk 2<br>Disk 3<br>Disk 3<br>Dis | (System, Boot, Page File, Active, Crash Dump, Primary Partition)                                                                     |                     |  |
|                                                               | Disk 0         C:3           Basic         (C:3)           16.00 GB         16.00 G           Orline         Healthy           Disk 1         Busic           Basic         1021 M           Orline         Healthy           Disk 2         Basic           2.00 GB         2.00 GB                                                                                                    | (System, Boot, Page File, Active, Crash Dump, Primary Partition) n (Q:) NTFS (Primary Partition) New Small Volume New Spanned Volume |                     |  |
|                                                               | Disk 0         C:>           Basic         16:00 GB         16:00 G           Online         Healthy           Disk 1         Basic         Quorun           1023 MB         1021 MI         1021 MI           Online         Healthy         Easic         2.00 GB           2.00 GB         2.00 GB         Online         Linallocc                                                                                                    | (System, Boot, Page File, Active, Crash Dump, Primary Partition)                                                                     |                     |  |

Right-click over the unallocated space and select **New Simple Volume**. Follow the instructions in the wizard to create an NTFS partition for use as the generic disk.

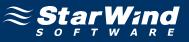

# New Partition Wizard appears.

| New Simple Volume Wizard |                                                         | × |
|--------------------------|---------------------------------------------------------|---|
|                          | Welcome to the New Simple<br>Volume Wizard              |   |
|                          | This wizard helps you create a simple volume on a disk. |   |
|                          | A simple volume can only be on a single disk.           |   |
|                          | To continue, click Next.                                |   |
|                          |                                                         |   |
|                          |                                                         |   |
|                          |                                                         |   |
|                          |                                                         |   |
|                          |                                                         |   |
|                          |                                                         |   |
|                          |                                                         |   |
|                          | < <u>B</u> ack <u>Next</u> > Cancel                     |   |

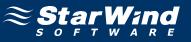

Specify new volume size in megabytes.

| New Simple Volume Wizard                                  | ×                                    |
|-----------------------------------------------------------|--------------------------------------|
| Specify Volume Size<br>Choose a volume size that is betwe | en the maximum and minimum sizes.    |
| Maximum disk space in MB:                                 | 2045                                 |
| Minimum disk space in MB:                                 | 8                                    |
| <u>S</u> imple volume size in MB:                         | 2045                                 |
|                                                           |                                      |
|                                                           |                                      |
|                                                           |                                      |
|                                                           | < <u>B</u> ack <u>N</u> ext > Cancel |

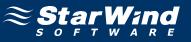

#### Choose the Drive Letter to assign.

| New Simple Volume Wizard                                                                                                    |                |                     | ×      |
|----------------------------------------------------------------------------------------------------|----------------|---------------------|--------|
| Assign Drive Letter or Path<br>For easier access, you can assign a drive letter                                                                               | or drive pat   | h to your partition |        |
| <ul> <li>Assign the following drive letter:</li> <li>Mount in the following empty NTFS folder:</li> <li>Do not assign a drive letter or drive path</li> </ul> | Biows          | ;e                  |        |
|                                                                                                    | < <u>B</u> ack | Next >              | Cancel |

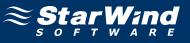

Specify format options. Provide the Volume Label.

| New Simple Volume Wizard                                                                 | × |  |  |  |
|------------------------------------------------------------------------------------------|---|--|--|--|
| Format Partition<br>To store data on this partition, you must format it first.           |   |  |  |  |
| Choose whether you want to format this volume, and if so, what settings you want to use. |   |  |  |  |
| O Do not format this volume                                                              |   |  |  |  |
| • Format this volume with the following settings:                                        |   |  |  |  |
| <u>File system:</u>                                                                      |   |  |  |  |
| Allocation unit size:                                                                    |   |  |  |  |
| Volume label: Generic                                                                    |   |  |  |  |
| Perform a quick format                                                                   |   |  |  |  |
| Enable file and folder compression                                                       |   |  |  |  |
|                                                                                          |   |  |  |  |
| < <u>B</u> ack <u>N</u> ext > Cancel                                                     |   |  |  |  |

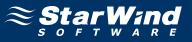

Check the settings are correct. Press the **Back** button should any changes be required.

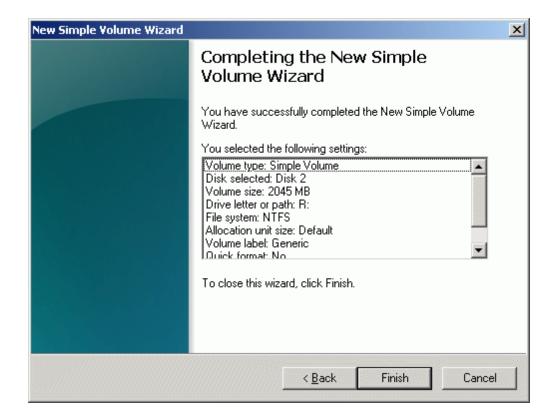

Press the **Finish** button to close the wizard.

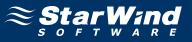

If successful, both of the disks are now formatted as shown in the example image below.

|                                                                                                    | Disk Management Volume List + Graphical View                                                             | Actions                       |
|----------------------------------------------------------------------------------------------------|----------------------------------------------------------------------------------------------------|-------------------------------|
| <ul> <li>B Roles</li> <li>Features</li> <li>B Dignostics</li> <li>Configuration</li> <li>Configuration</li> <li>Storage</li> <li>Windows Server Backup</li> <li>Disk Management</li> </ul> | Volume         Layout         Type         File System         Status <ol> <li>(C:)</li></ol>            |                               |
|                                                                                                    | C:     C:     I6.00 GB NTFS     Healthy (System, Boot, Page File, Active, Cr     Disk 1     Constant (C) | rash Dump, Primary Partition) |
|                                                                                                    | Basic Quorum (Q:)<br>1023 MB 1021 MB NTF5                                                                |                               |

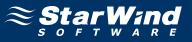

#### **Installing Failover Clustering Feature**

Launch the **Computer Management** console. Select **Features** node from the list.

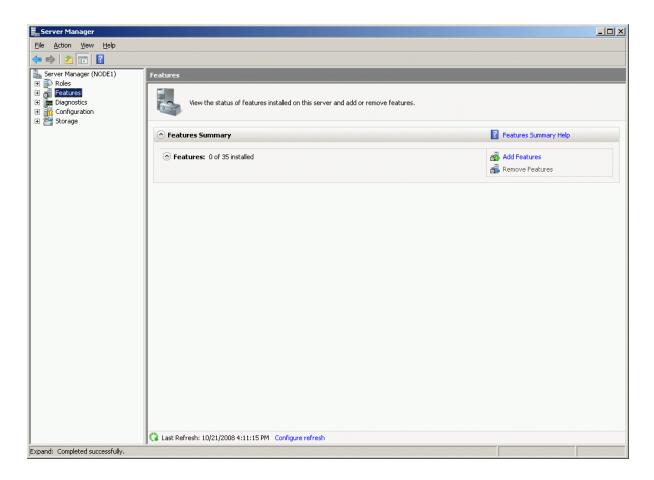

Click the Add Features to continue.

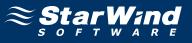

# Add Features Wizard appears. Check the Failover Clustering feature.

| Add Features Wizard                             |                                                                     | X                                                                                                    |
|-------------------------------------------------|---------------------------------------------------------------------|----------------------------------------------------------------------------------------------------|
| Select Features                                 |                                                                     |                                                                                                    |
| Features<br>Confirmation<br>Progress<br>Results | Select one or more features to install on this server.<br>Eeatures: | Description:<br>Failover Clustering allows multiple<br>servers to work together to provide<br>high availability of services and<br>applications. Failover Clustering is<br>often used for file and print services,<br>database and mail applications. |
|                                                 | < <u>P</u> revious                                                  | > Install Cancel                                                                                                    |

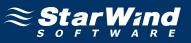

Check that the parameters are correct. Press the **Previous** button should any changes be required.

| Add Features Wizard                                                                                                    | × |
|----------------------------------------------------------------------------------------------------|---|
| Confirm Installation Selections                                                                                                    |   |
| Features       To install the following roles, role services, or features, click Install.         Progress       Informational message below         Image: Install the following roles, role services, or features, click Install.       Image: Install the following roles, role services, or features, click Install.         Image: Install the following roles, role services, or features, click Install.       Image: Install the following roles, role services, or features, click Install.         Image: Install the following roles, role services, or features, click Install.       Image: Install the following roles, role services, or features, click Install.         Image: Install the following roles, role services, or features, click Install.       Image: Install the following roles, role services, or features, click Install.         Image: Install the following roles, role services, or features, click Install.       Image: Install the following roles, role services, or features, click Install.         Image: Install the following roles, role services, or features, click Install.       Image: Install the following roles, role services, or features, click Install.         Image: Install the following role, role services, or features, click Install.       Image: Install the following role, role services, or features, click Install.         Image: Install the following role, role services, role services, or features, click Install.       Image: Install the following role services, or features, click Install.         Image: Install the following role services, role services, role services, role services, role services, role services, role services, r | - |

Complete the installation of the Failover Clustering Feature by pressing the **Install** button.

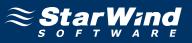

If the feature is successfully installed, the wizard should look similar to the example image below.

| Add Features \                                  | Wizard              |                                                                                                    | × |
|-------------------------------------------------|---------------------|----------------------------------------------------------------------------------------------------|---|
| I.                                              | nstallation Results |                                                                                                    |   |
| Features<br>Confirmation<br>Progress<br>Results | T                   | The following roles, role services, or features were installed successfully:          1 warning message below         Image: Windows automatic updating is not enabled. To install the latest updates, use Windows Update in Control Panel to check for updates. |   |
|                                                 |                     | Failover Clustering 🛛 🕢 Installation succeeded                                                                                                    |   |
|                                                 |                     |                                                                                                    |   |
|                                                 | E                   | rint, e-mail, or save the installation report                                                                                                    |   |
|                                                 |                     | < Previous Next > Close Cancel                                                                                                    |   |

Press the **Close** button.

Shut down the server.

## Node 2

## **Configuring iSCSI initiator**

Launch the Microsoft iSCSI Software Initiator application Administrative Tools -> iSCSI Initiator

| iSCSI Initiator Propertie                                                                                                    | 25                               | ×                 |  |
|----------------------------------------------------------------------------------------------------|----------------------------------|-------------------|--|
| Favorite Targets<br>General                                                                                                    | Volumes and Devices<br>Discovery | RADIUS<br>Targets |  |
| iSCSI devices are disk, tapes, CDs, and other storage devices on<br>another computer on your network that you can connect to.<br>Your computer is called an initiator because it initiates the connection to<br>the iSCSI device, which is called a target. |                                  |                   |  |
| Initiator Name                                                                                                    | iqn.1991-05.com.microsoft:n      | ode2.rds.local    |  |
| To rename the initiator                                                                                                    | hange                            |                   |  |
| To use mutual CHAP authentication for verifying <u>S</u> ecret <u>S</u> ecret                                                                                                    |                                  |                   |  |
| To set up IPsec tunnel mode addresses, <u>Set up</u>                                                                                                    |                                  |                   |  |
| What is iSCSI ?                                                                                                    |                                  |                   |  |
|                                                                                                    | OK Cance                         | Apply             |  |

Select the **Discovery** Tab.

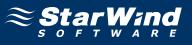

In the Target Portals group, click the Add Portal... button.

| iSCSI Initiator Prope       | rties |                              |                  | × |
|-----------------------------|-------|------------------------------|------------------|---|
| Favorite Targets<br>General |       | Volumes and Dev<br>Discovery | vices RADIUS     |   |
| Target portals              |       |                              |                  |   |
| Address                     | Port  | Adapter                      | IP address       |   |
| Add Portal                  | 1     | Remove                       | R <u>e</u> fresh |   |
|                             |       | Touro                        |                  |   |
| iSNS servers                |       |                              |                  | 1 |
| Name                        |       |                              |                  |   |
| A <u>d</u> d                |       | Remove                       | Re <u>f</u> resh |   |
|                             |       | ок                           | Cancel Apply     |   |

Press the **Add Portal...** button.

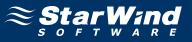

In the Add Target Portal dialog enter IP address or DNS name of the StarWind target server.

| Add Target Portal                                                                    |       | ×                |
|--------------------------------------------------------------------------------------|-------|------------------|
| Type the IP address or DNS name<br>to add. To select settings for the d<br>Advanced. |       |                  |
| IP address or DNS name:                                                              | Port: |                  |
| 192.168.2.1                                                                          | 3260  | <u>A</u> dvanced |
|                                                                                      |       |                  |
|                                                                                      | ОК    | Cancel           |

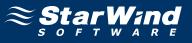

Click on the Targets tab. Select the IQN of the target just added.

| 51 Initia                                 | tor Proper                   | ties        |                         |             |           |                                |     |
|-------------------------------------------|------------------------------|-------------|-------------------------|-------------|-----------|--------------------------------|-----|
|                                           | ite Targets<br>neral         | 1           | Volumes an<br>Discovery | d Devices   | 1         | RADIUS<br>Targets              |     |
| To acces<br>Log on.                       | s storage de                 | vices for a | a target, se            | ect the tar | get an    | id then click                  |     |
| To see in<br>click Deta                   | formation ab<br>ails.        | out sessi   | ons, connec             | tions, and  | device    | s for a targ                   | et, |
| Targets:                                  |                              |             |                         |             |           |                                |     |
| alaine et the et t<br>Tel tale an et tale |                              |             |                         |             | 100000000 |                                |     |
| Name                                      |                              |             |                         |             | 00000     | Status                         |     |
| ign.200                                   | )3-09.com.st<br>)3-09.com.st |             |                         |             |           | Status<br>Inactive<br>Inactive |     |
| ign.200                                   |                              |             |                         |             |           | Inactive                       |     |
| ign.200                                   |                              |             |                         | naster-quo  | brum      | Inactive<br>Inactive           |     |

Press the Log On... button.

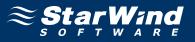

The **Log On to Target** dialog now appears. In this dialog click on the checkbox **Automatically restore this connection when the system boots** to make this connection persistent.

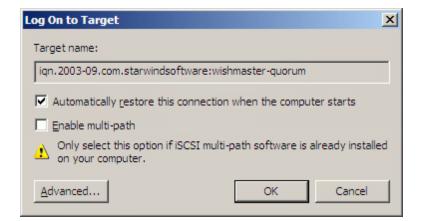

Press the **OK** button to continue.

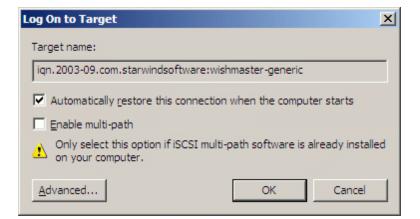

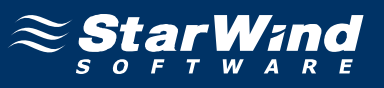

If successful, the initiator is now logged on to **StarWind**.

| Face in Treasts         | Values and Decision                                                 | 1           |
|-------------------------|---------------------------------------------------------------------|-------------|
| Favorite Targets        | Volumes and Devices                                                 | RADIUS      |
| General                 | Discovery                                                           | Targets     |
| og on.                  | s for a target, select the target<br>sessions, connections, and dev |             |
| argets:<br>Name         |                                                                     | Status      |
| ign.2003-09.com.starwir | adsoftware wishmaster-generic                                       | c Connected |
| •                       | -                                                                   |             |
| •                       | ndsoftware:wishmaster-quorur                                        |             |

#### Assigning drive letters

When the StarWind Disks are connected, they show up on the initiator machine as new disk devices. Before these devices can be used as cluster disks, they have to be mounted. Launch the **Computer Management** console.

| Server Manager                                                                                                    |                    |                                                                                           | <u>-0×</u>      |
|----------------------------------------------------------------------------------------------------|--------------------|-------------------------------------------------------------------------------------------|-----------------|
| Eile Action View Help                                                                                                    |                    |                                                                                           |                 |
| 🗢 🔿 🖄 📅 🚺 🖬 🖄                                                                                                    | K 📽 🚅 🔍 🔣          |                                                                                           |                 |
| E Server Manager (NODE2)                                                                                                    | Disk Manageme      | nt Volume List + Graphical View                                                           | Actions         |
|                                                                                                    | Volume Layout      | Type File System Status                                                                   | Disk Management |
| <ul> <li>              € and the set of the set of</li></ul> | C:) Simple         | Basic NTFS Healthy (System, Boot, Page File, Active, Crash Dump, Primary Partition)       | More Actions    |
| 🕀 🎆 Configuration                                                                                                    |                    |                                                                                           |                 |
| E 🔄 Storage                                                                                                    |                    |                                                                                           |                 |
| Disk Management                                                                                                    |                    |                                                                                           |                 |
|                                                                                                    |                    |                                                                                           |                 |
|                                                                                                    |                    |                                                                                           |                 |
|                                                                                                    |                    |                                                                                           |                 |
|                                                                                                    |                    |                                                                                           |                 |
|                                                                                                    |                    |                                                                                           |                 |
|                                                                                                    |                    |                                                                                           |                 |
|                                                                                                    |                    |                                                                                           |                 |
|                                                                                                    | •                  |                                                                                           |                 |
|                                                                                                    |                    |                                                                                           |                 |
|                                                                                                    | Basic              | (c)                                                                                       |                 |
|                                                                                                    | 16.00 GB<br>Online | 16.00 GB NTFS<br>Healthy (System, Boot, Page File, Active, Crash Dump, Primary Partition) |                 |
|                                                                                                    |                    | readity (system, boot, rage rile, Active, crash build), Frinary Farduon)                  |                 |
|                                                                                                    | Disk 1<br>Basic    |                                                                                           |                 |
|                                                                                                    | 1023 MB<br>Offline | 1021 MB                                                                                   |                 |
|                                                                                                    |                    |                                                                                           |                 |
|                                                                                                    | Gisk 2<br>Basic    |                                                                                           |                 |
|                                                                                                    | 2.00 GB<br>Offline | 2.00 GB                                                                                   |                 |
|                                                                                                    |                    |                                                                                           |                 |
|                                                                                                    | DVD (D:)           |                                                                                           |                 |
|                                                                                                    | No Media           | -                                                                                         |                 |
|                                                                                                    | Unallocated        |                                                                                           |                 |
|                                                                                                    | ,                  |                                                                                           | ,               |

Select Disk Management.

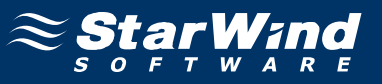

Bring disks online. Press the right mouse button over the disk and select **Online**.

| E Server Manager                   |                                                                                                 | <u>_</u> _×     |
|------------------------------------|-------------------------------------------------------------------------------------------------|-----------------|
| File Action View Help              |                                                                                                 |                 |
| (= =) 2 📅 🛛 🖬                      | g 💀                                                                                             |                 |
| Server Manager (NODE2)             | Disk Management Volume List + Graphical View                                                    | Actions         |
| 🛨 🟐 Roles                          | Volume Layout Type File System Status                                                           | Disk Management |
| <ul> <li>              €</li></ul> | (C:) Simple Basic NTFS Healthy (System, Boot, Page File, Active, Crash Dump, Primary Partition) | More Actions    |
| 🛨 🁬 Configuration                  |                                                                                                 |                 |
| E 🔄 Storage                        |                                                                                                 |                 |
| Disk Management                    |                                                                                                 |                 |
|                                    |                                                                                                 |                 |
|                                    |                                                                                                 |                 |
|                                    |                                                                                                 |                 |
|                                    |                                                                                                 |                 |
|                                    |                                                                                                 |                 |
|                                    |                                                                                                 |                 |
|                                    |                                                                                                 |                 |
|                                    |                                                                                                 |                 |
|                                    |                                                                                                 |                 |
|                                    |                                                                                                 |                 |
|                                    | Basic (C:)                                                                                      |                 |
|                                    | 16.00 GB 16.00 GB NTF5                                                                          |                 |
|                                    | Online Healthy (System, Boot, Page File, Active, Crash Dump, Primary Partition)                 |                 |
|                                    | CeDisk 1 Online                                                                                 |                 |
|                                    | Basic 1023 MB Properties                                                                        |                 |
|                                    | Offline                                                                                         |                 |
|                                    | Help                                                                                            |                 |
|                                    | Basic                                                                                           |                 |
|                                    | 2.00 GB 2.00 GB 0ffline                                                                         |                 |
|                                    | CD-ROM 0                                                                                        |                 |
|                                    | DVD (D:)                                                                                        |                 |
|                                    | No Media                                                                                        |                 |
|                                    | Unallocated 📕 Primary partition                                                                 |                 |
|                                    |                                                                                                 |                 |
| 🎝 Start 🛛 🏭 📰 🖉 💽                  | Pictures - ACDSee Photo                                                                         | 📳 🍺 🅼 4:04 PM   |

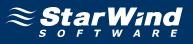

| Server Manager                                                                                                    |                                                                                                   |                 |
|----------------------------------------------------------------------------------------------------|---------------------------------------------------------------------------------------------------|-----------------|
| File Action View Help                                                                                                    |                                                                                                   |                 |
| 🗢 🔿 🔰 🖬 🚺 🖬                                                                                                    | 9 B                                                                                               |                 |
| Server Manager (NODE2)                                                                                                    | Disk Management Volume List + Graphical View                                                      | Actions         |
| E P Roles                                                                                                    | Volume Layout Type File System Status                                                             | Disk Management |
| <ul> <li>              € and the second second se</li></ul> | 👄 (C:) Simple Basic NTFS Healthy (System, Boot, Page File, Active, Crash Dump, Primary Partition) | More Actions    |
| 🗉 🕂 Configuration                                                                                                    | Q Simple Basic NTFS Healthy (Primary Partition)                                                   |                 |
| E Storage                                                                                                    |                                                                                                   |                 |
| Disk Management                                                                                                    |                                                                                                   |                 |
|                                                                                                    |                                                                                                   |                 |
|                                                                                                    |                                                                                                   |                 |
|                                                                                                    |                                                                                                   |                 |
|                                                                                                    |                                                                                                   |                 |
|                                                                                                    |                                                                                                   |                 |
|                                                                                                    |                                                                                                   |                 |
|                                                                                                    |                                                                                                   |                 |
|                                                                                                    |                                                                                                   |                 |
|                                                                                                    |                                                                                                   |                 |
|                                                                                                    |                                                                                                   |                 |
|                                                                                                    | Disk 0                                                                                            |                 |
|                                                                                                    | Basic (C:)<br>16.00 GB 16.00 GB NTFS                                                              |                 |
|                                                                                                    | Online Healthy (System, Boot, Page File, Active, Crash Dump, Primary Partition)                   |                 |
|                                                                                                    | Disk 1                                                                                            |                 |
|                                                                                                    | Basic Ouorum (E:)                                                                                 |                 |
|                                                                                                    | 1023 MB 1021 MB NTF5<br>Online Healthy (Primary Partition)                                        |                 |
|                                                                                                    | Theadriv (Phillip Parddon)                                                                        |                 |
|                                                                                                    | CoDisk 2 Basic Online                                                                             |                 |
|                                                                                                    | 2.00 GB                                                                                           |                 |
|                                                                                                    | Offline Properties                                                                                |                 |
|                                                                                                    | CD-ROM 0 Help                                                                                     |                 |
|                                                                                                    | DVD (D:)                                                                                          |                 |
|                                                                                                    | No Media 🔹                                                                                        |                 |
|                                                                                                    | Unallocated Primary partition                                                                     |                 |
|                                                                                                    |                                                                                                   |                 |
| 2<br>Start 🛛 🚠 📰 🔰 💽                                                                                                    | Pictures - ACDSee Photo   🔜 Server Manager                                                        | 🗐 🍺 🕼 4:05 PM   |
|                                                                                                    |                                                                                                   | 📴 📑 🖓 T.00 PM   |

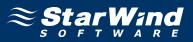

The picture below shows that Windows has automatically assigned Drive Letters to the mounted volumes. As these are local drive letters they may not be the same as we have assigned to these volumes on the first node. However, as all volumes of a cluster must be assigned the same drive letters, any differences must be manually changed. Press the right mouse button over the Quorum volume.

| • 🔿 🙍 📅 🚺 🔂 🕻                                                                                | X 📽 🖻 🔍 😼                            |                                                             |                                                                                                    |                 |  |
|----------------------------------------------------------------------------------------------|--------------------------------------|-------------------------------------------------------------|----------------------------------------------------------------------------------------------------|-----------------|--|
| Server Manager (NODE2)                                                                       |                                      | nt Volume List + Graphical V                                | iew                                                                                                    | Actions         |  |
| 🗉 🖥 Roles<br>🗄 🚮 Features                                                                    | Volume Layout                        | Type File System Status                                     |                                                                                                    | Disk Management |  |
| Bing Diagnostics     Configuration     Storage     Windows Server Backup     Disk Management | G Simple                             | Basic NTFS Healthy (                                        | (System, Boot, Page File, Active, Crash Dump, Primary Partition)<br>Primary Partition)<br>(Primary Partition) | More Actions    |  |
|                                                                                              |                                      |                                                             | Open<br>Explore                                                                                               |                 |  |
|                                                                                              |                                      |                                                             | Mark Partition as Active                                                                                      |                 |  |
|                                                                                              |                                      |                                                             | Format                                                                                                    |                 |  |
|                                                                                              | Disk 0 Basic 16.00 GB Online         | (C:)<br>16.00 GB NTFS<br>Healthy (System, Boot, Pag         | Extend Volume Shrink Volume Add Mirror Delete Volume n)                                                       |                 |  |
|                                                                                              |                                      | Theateny (System, Boot, Fag                                 | Properties                                                                                                    |                 |  |
|                                                                                              | Disk 1<br>Basic<br>1023 MB<br>Online | Quorum (E:)<br>1021 MB NTF5<br>Healthy (Primary Partition)  | Help                                                                                                    |                 |  |
|                                                                                              | Disk 2<br>Basic<br>2.00 GB<br>Online | Generic (F:)<br>2.00 GB NTFS<br>Healthy (Primary Partition) |                                                                                                    |                 |  |
|                                                                                              | CD-ROM 0<br>DVD (D:)                 |                                                             |                                                                                                    |                 |  |
|                                                                                              | Unallocated                          | Primary partition                                           |                                                                                                    |                 |  |

Select Change Drive Letter and Paths...

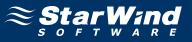

Change the Drive Latter for the Quorum to Q.

| Allow access to this volume by using the following drive letter and paths: |
|----------------------------------------------------------------------------|
| Allow access to this volume by using the following unvertexel and paths.   |
|                                                                            |
|                                                                            |
|                                                                            |
|                                                                            |
|                                                                            |
|                                                                            |
| Add Change <u>R</u> emove                                                  |
|                                                                            |
| OK Cancel                                                                  |

| Change Drive Letter or Path                            | ×      |
|--------------------------------------------------------|--------|
| Enter a new drive letter or path for E: (Quorum).      |        |
| <ul> <li>Assign the following drive letter:</li> </ul> | Q 💌    |
| $m{O}$ Mount in the following empty NTFS folder:       |        |
|                                                        | Browse |
|                                                        |        |
| ОК                                                     | Cancel |
|                                                        |        |

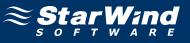

Press the right mouse button over the Generic volume.

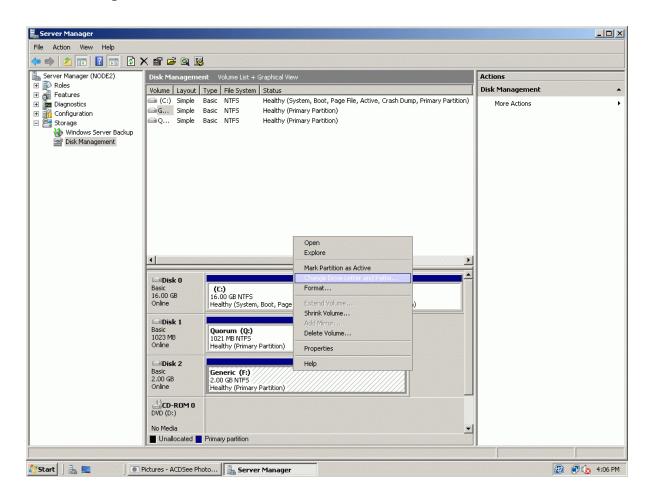

Select Change Drive Letter and Paths...

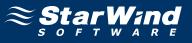

Change the Drive Latter for the Generic to R.

| Change Drive Letter and Paths for F: (Generic)                             | × |
|----------------------------------------------------------------------------|---|
| Allow access to this volume by using the following drive letter and paths: |   |
|                                                                            | - |
|                                                                            |   |
|                                                                            |   |
|                                                                            |   |
|                                                                            |   |
|                                                                            |   |
| Add <u>C</u> hange <u>R</u> emove                                          |   |
| OK Cancel                                                                  | 1 |
| Cancer                                                                     | 1 |

| ×              |
|----------------|
|                |
| R              |
|                |
| <u>B</u> rowse |
|                |
| Cancel         |
|                |

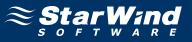

If successful, the **Computer Management** console should look like the sample image provided below.

| server Manager (NODE2)<br>∃ ≩ Roles | Party and a second second second second second second second second second second second second second second s       | nt Volume List + Graphical View                                                                                                    | Actions         |  |
|-------------------------------------|----------------------------------------------------------------------------------------------------|----------------------------------------------------------------------------------------------------|-----------------|--|
| 🗄 🚮 Features                        |                                                                                                    | Type   File System   Status                                                                                                    | Disk Management |  |
| 🛯 🚋 Diagnostics                     |                                                                                                    | Basic         NTFS         Healthy (System, Boot, Page File, Active, Crash Dump, Primary Partition)           Basic         NTFS         Healthy (Primary Partition)                                                       | More Actions    |  |
| Configuration                       |                                                                                                    | Basic NTFS Healthy (Primary Partition)                                                                                                    |                 |  |
| 🦳 🍓 Windows Server Backup           |                                                                                                    |                                                                                                    |                 |  |
| 📄 Disk Management                   |                                                                                                    |                                                                                                    |                 |  |
|                                     |                                                                                                    |                                                                                                    |                 |  |
|                                     |                                                                                                    |                                                                                                    |                 |  |
|                                     |                                                                                                    |                                                                                                    |                 |  |
|                                     |                                                                                                    |                                                                                                    |                 |  |
|                                     |                                                                                                    |                                                                                                    |                 |  |
|                                     |                                                                                                    |                                                                                                    |                 |  |
|                                     |                                                                                                    |                                                                                                    |                 |  |
|                                     |                                                                                                    |                                                                                                    |                 |  |
|                                     |                                                                                                    |                                                                                                    |                 |  |
|                                     | •                                                                                                    |                                                                                                    |                 |  |
|                                     |                                                                                                    |                                                                                                    |                 |  |
|                                     | Disk 0                                                                                                    |                                                                                                    |                 |  |
|                                     | Disk 0<br>Basic<br>16.00 GB                                                                                           | (C:)<br>16.00 GB NTF5                                                                                                    |                 |  |
|                                     | Disk 0<br>Basic                                                                                                    |                                                                                                    |                 |  |
|                                     | Basic<br>16.00 GB<br>Online                                                                                           | 16.00 GB NTFS                                                                                                    |                 |  |
|                                     | Basic<br>16.00 GB<br>Online                                                                                           | 16.00 GB NTF5<br>Healthy (System, Boot, Page File, Active, Crash Dump, Primary Partition)                                                                                                    |                 |  |
|                                     | Basic<br>16.00 GB<br>Online                                                                                           | 16.00 GB NTF5<br>Healthy (System, Boot, Page File, Active, Crash Dump, Primary Partition)                                                                                                    |                 |  |
|                                     | Disk 0<br>Basic<br>16.00 GB<br>Online<br>Disk 1<br>Basic<br>1023 MB<br>Online                                         | 16.00 GB NTF5<br>Healthy (System, Boot, Page File, Active, Crash Dump, Primary Partition) Quorum (Q:) 1021 MB NTF5                                                                                                    |                 |  |
|                                     | Disk 0<br>Basic<br>16.00 GB<br>Online                                                                                 | 16.00 GB NTF5<br>Healthy (System, Boot, Page File, Active, Crash Dump, Primary Partition) Quorum (Q:) 1021 MB NTF5 Healthy (Primary Partition)                                                                             |                 |  |
|                                     | Disk 0 Basic 16.00 GB Online Disk 1 Basic 1023 MB Online Disk 2 Basic 2.00 GB                                         | 16.00 GB NTF5<br>Healthy (System, Boot, Page File, Active, Crash Dump, Primary Partition)           Quorum (Q:)           1021 MB NTF5           Healthy (Primary Partition)           Generic (R:)           2.00 GB NTF5 |                 |  |
|                                     | Basic<br>16.00 GB<br>Online<br>Disk 1<br>Basic<br>1023 MB<br>Online<br>Disk 2<br>Basic                                | 16.00 GB NTF5<br>Healthy (System, Boot, Page File, Active, Crash Dump, Primary Partition)           Quorum (Q:)           1021 MB NTF5           Healthy (Primary Partition)           Generic (R:)                        |                 |  |
|                                     | Disk 0 Basic 16.00 GB Online     Disk 1 Basic 1023 MB Online     Disk 2 Basic 2.00 GB Online     CD-R0M 0             | 16.00 GB NTF5<br>Healthy (System, Boot, Page File, Active, Crash Dump, Primary Partition)           Quorum (Q:)           1021 MB NTF5           Healthy (Primary Partition)           Generic (R:)           2.00 GB NTF5 |                 |  |
|                                     | Disk 0<br>Basic<br>16.00 GB<br>Online<br>Disk 1<br>Basic<br>1023 MB<br>Online<br>Disk 2<br>Basic<br>2.00 GB<br>Online | 16.00 GB NTF5<br>Healthy (System, Boot, Page File, Active, Crash Dump, Primary Partition) Quorum (Q:) 1021 MB NTF5 Healthy (Primary Partition) Generic (R:) 2.00 GB NTF5                                                   |                 |  |

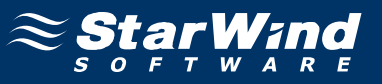

#### **Installing Failover Clustering Feature**

Launch the **Computer Management** console. Select **Features** node from the list.

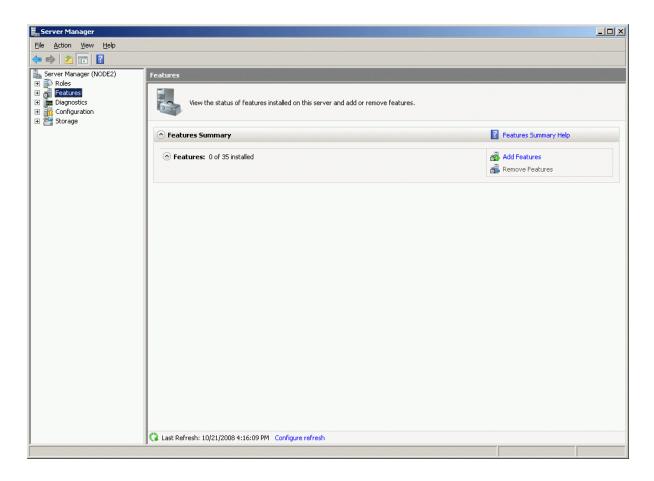

Click the Add Features to continue.

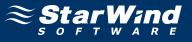

# Add Features Wizard appears. Check the Failover Clustering feature.

| Add Features Wizard                             |                                                                                                    | ×                                                                                                    |
|-------------------------------------------------|----------------------------------------------------------------------------------------------------|----------------------------------------------------------------------------------------------------|
| Select Features                                 |                                                                                                    |                                                                                                    |
| Features<br>Confirmation<br>Progress<br>Results | Select one or more features to install on this server.<br>Features:<br>INET Framework 3.0 Features<br>BitLocker Drive Encryption<br>BITS Server Extensions<br>Connection Manager Administration Kit<br>Desktop Experience<br>Failover Clustering<br>Group Policy Management<br>Internet Printing Client<br>Internet Storage Name Server<br>LPR Port Monitor<br>Multipath I/O<br>Network Load Balancing<br>Peer Name Resolution Protocol<br>Quality Windows Audio Video Experience<br>Remote Assistance<br>Remote Assistance<br>Remote Server Administration Tools<br>Removable Storage Manager<br>RPC over HTTP Proxy<br>Simple TCP/IP Services<br>MULTGenuer<br>More about features | Description:<br>Failover Clustering allows multiple<br>servers to work together to provide<br>high availability of services and<br>applications. Failover Clustering is<br>often used for file and print services,<br>database and mail applications. |
|                                                 | < Previous Next                                                                                                    | : > Install Cancel                                                                                                    |

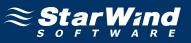

Check that the parameters are correct. Press the **Previous** button should any changes be required.

| Add Features Wizard                             |                                                                                                    | × |
|-------------------------------------------------|----------------------------------------------------------------------------------------------------|---|
| Confirm Installat                               | tion Selections                                                                                                    |   |
| Features<br>Confirmation<br>Progress<br>Results | To install the following roles, role services, or features, click Install. <ul> <li>Informational message below</li> </ul> This server might need to be restarted after the installation completes. Failover Clustering Failover Clustering Print, e-mail, or save this information Previous Mext > Install Cancel |   |

Complete the installation of the Failover Clustering Feature by pressing the **Install** button.

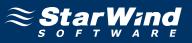

If the feature is successfully installed, the wizard should look similar to the example image below.

| Add Features \                                  | Wizard              |                                                                                                    | × |
|-------------------------------------------------|---------------------|----------------------------------------------------------------------------------------------------|---|
| I.                                              | nstallation Results |                                                                                                    |   |
| Features<br>Confirmation<br>Progress<br>Results | T                   | The following roles, role services, or features were installed successfully:          1 warning message below         Image: Windows automatic updating is not enabled. To install the latest updates, use Windows Update in Control Panel to check for updates. |   |
|                                                 |                     | Failover Clustering 🛛 🕢 Installation succeeded                                                                                                    |   |
|                                                 |                     |                                                                                                    |   |
|                                                 | E                   | rint, e-mail, or save the installation report                                                                                                    |   |
|                                                 |                     | < Previous Next > Close Cancel                                                                                                    |   |

Press the **Close** button.

Shut down the server.

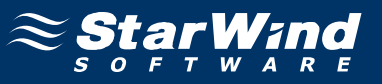

# **Configuring Microsoft Cluster Service**

### Validate a Configuration

Start both Cluster Node 1 Server and Cluster Node 2 Server. Launch the Failover Cluster Management console selecting Administrative Tools->Failover Cluster Management.

| 矔 Failover Cluster Management |                                                                 |                                                                                                    |                                                                     |
|-------------------------------|-----------------------------------------------------------------|----------------------------------------------------------------------------------------------------|---------------------------------------------------------------------|
| <u>File Action View H</u> elp |                                                                 |                                                                                                    |                                                                     |
|                               |                                                                 |                                                                                                    |                                                                     |
| Railover Cluster Management   | Failover Cluster Managemer                                      | nt                                                                                                    | Actions                                                             |
|                               | Create failover clusters, validate han<br>failover clusters.    | dware for potential failover clusters, and perform configuration changes to your                                                                                    | Failover Cluster Managem  Validate a Configuration Create a Cluster |
|                               | * Overview                                                      |                                                                                                    | Manage a Cluster                                                    |
|                               |                                                                 | computers that work together to increase the availability of services and<br>d nodes) are connected by physical cables and by software. If one of the nodes         | View View                                                           |
|                               | Clusters                                                        | rces (a process known as railover).                                                                                                    |                                                                     |
|                               | * Management                                                    |                                                                                                    |                                                                     |
|                               | complete, you can manage the cluster. M<br>Windows Server 2003. | alidate your hardware configuration, then create a cluster. After these steps are<br>Managing a cluster can include migrating settings to it from a cluster running |                                                                     |
|                               | Validate a Configuration                                        | Understanding cluster validation tests                                                                                                    |                                                                     |
|                               | Create a Cluster                                                | Creating a failover cluster or adding a cluster node                                                                                                    |                                                                     |
|                               | Manage a Cluster                                                | Managing a failover cluster                                                                                                    |                                                                     |
|                               |                                                                 | Migrating settings from a cluster running Windows Server 2003                                                                                                    |                                                                     |
|                               | More Information                                                |                                                                                                    |                                                                     |
|                               | Failover cluster topics on the Web                              |                                                                                                    |                                                                     |
|                               | Failover cluster communities on the                             | Web                                                                                                    |                                                                     |
|                               | Microsoft support page on the Web                               |                                                                                                    |                                                                     |
|                               |                                                                 |                                                                                                    |                                                                     |
|                               |                                                                 |                                                                                                    |                                                                     |
|                               |                                                                 |                                                                                                    |                                                                     |
|                               |                                                                 |                                                                                                    |                                                                     |
|                               |                                                                 | 20 July                                                                                                    |                                                                     |
| ]                             |                                                                 |                                                                                                    |                                                                     |

After the management console is launched please click **Validate a Configuration...** item to ensure that the configuration is suitable for failover clustering.

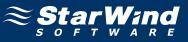

# Validate a Configuration Wizard appears.

| 👹 ¥alidate a Configu                                                                                           | ration Wizard                                                                                                    | × |
|----------------------------------------------------------------------------------------------------|----------------------------------------------------------------------------------------------------|---|
| Before Yo                                                                                                    | ou Begin                                                                                                    |   |
| Before You Begin<br>Select Servers or a<br>Cluster<br>Testing Options<br>Confirmation<br>Validating<br>Summary | This wizard runs validation tests to determine whether this configuration of servers and attached storage is set up correctly to support failover. A cluster solution is supported by Microsoft only if the complete configuration (servers, network, and storage) passes all tests in this wizard. In addition, all hardware components in the cluster solution must be "Certified for Windows Server 2008".<br>If you want to validate a set of unclustered servers, you need to know the names of the servers. Important: the storage connected to the selected servers will be unavailable during validation tests.<br>If you want to validate an existing failover cluster, you need to know the name of the cluster or one of its nodes.<br>You must be a local administrator on each of the servers you want to validate.<br>To continue, click Next.<br>More about preparing your hardware for validation<br>More about cluster validation tests<br>If <u>p</u> o not show this page again |   |
|                                                                                                    | Next > Cancel                                                                                                    | ] |

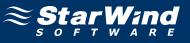

Add the names of servers you wish to use as cluster nodes.

| 👹 ¥alidate a Configu                                     | uration Wizard                                   |                                                                                               | ×                                       |
|----------------------------------------------------------|--------------------------------------------------|-----------------------------------------------------------------------------------------------|-----------------------------------------|
| Select Se                                                | ervers or a Cluster                              |                                                                                               |                                         |
| Before You Begin<br>Select Servers or a<br>Cluster       |                                                  | ers, add the names of all the servers.<br>r, add the name of the cluster or one of its nodes. |                                         |
| Testing Options<br>Confirmation<br>Validating<br>Summary | <u>E</u> nter name:<br><u>S</u> elected servers: | NODE2.rds.local                                                                               | <u>B</u> rowse<br>Add<br><u>B</u> emove |
|                                                          |                                                  | < <u>P</u> revious <u>N</u> ext >                                                             | Cancel                                  |

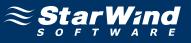

Select Run all tests (recommended) for testing the complete configuration.

| 👹 ¥alidate a Configu            | uration Wizard                                                                                                    | × |
|---------------------------------|----------------------------------------------------------------------------------------------------|---|
| Testing (                       | Options                                                                                                    |   |
| Before You Begin                | Choose between running all tests or running selected tests.                                                                                                    |   |
| Select Servers or a<br>Cluster  | The tests include Inventory tasks, Network tests, Storage tests, and System Configuration tests.                                                                                                    |   |
| Testing Options<br>Confirmation | Microsoft supports a cluster solution only if the complete configuration (servers, network, and storage) can<br>pass all tests in this wizard. In addition, all hardware components in the cluster solution must be "Certified<br>for Windows Server 2008". |   |
| Validating                      |                                                                                                    |   |
| Summary                         |                                                                                                    |   |
|                                 | • Run <u>all tests (recommended)</u>                                                                                                    |   |
|                                 | Run only tests I select                                                                                                    |   |
|                                 | More about cluster validation tests                                                                                                    |   |
|                                 | < <u>Previous</u> <u>N</u> ext > Cancel                                                                                                    | ] |

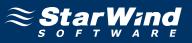

Check the parameters are correct. Press the **Previous** button should any changes be required.

| efore You Begin<br>elect Servers or a<br>luster | You are ready to start validation.<br>Please confirm that the following settings are correct: |           |   |
|-------------------------------------------------|-----------------------------------------------------------------------------------------------|-----------|---|
| esting Options                                  | Servers to Test                                                                               |           | • |
|                                                 | node1.rds.local                                                                               |           |   |
| onfirmation                                     | NODE2.rds.local                                                                               |           |   |
| ilidating                                       |                                                                                               |           |   |
| mmary                                           | Tests Selected by the User                                                                    | Category  |   |
|                                                 | List BIOS Information                                                                         | Inventory |   |
|                                                 | List Environment Variables                                                                    | Inventory |   |
|                                                 | List Fibre Channel Host Bus Adapters                                                          | Inventory |   |
|                                                 | List iSCSI Host Bus Adapters                                                                  | Inventory |   |
|                                                 | List Memory Information                                                                       | Inventory |   |
|                                                 | List Operating System Information                                                             | Inventory | - |

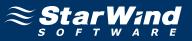

If all of the tests are successful, the wizard should look similar to the example image below.

| Progress     Test       sting Options     100 %     Validate Disk Arbitration       nfirmation     100 %     Validate Disk Failover       100 %     Validate File System     100 %       idating     100 %     Validate Microsoft MPID-base | Result  The test passed. The test passed. |
|----------------------------------------------------------------------------------------------------|-------------------------------------------|
| Sting Options         100 %         Validate Disk Arbitration           nfirmation         100 %         Validate Disk Failover           100 %         Validate File System                                                                |                                           |
| firmation 100 % Validate Disk Failover<br>100 % Validate File System                                                                                                    | The test passed.                          |
| 100 % Validate File System                                                                                                    |                                           |
| dating 100 % VITLANC ANDIOL                                                                                                    | The test passed.                          |
| dating 100 % Validate Microsoft MPIO-base                                                                                                    | d disks The test passed.                  |
| nmary 100 % Validate Multiple Arbitration                                                                                                    | The test passed.                          |
| 100 % Validate SCSI device Vital Pro                                                                                                    | duct Data (VPD) The test passed.          |
| 100 % Validate SCSI-3 Persistent Re                                                                                                    | servation The test passed.                |
| 100 % Validate Simultaneous Failove                                                                                                    | The test passed.                          |
| 100 % Validate Active Directory Conl                                                                                                    | iguration The test passed. 🖕              |
|                                                                                                    | -<br>-                                    |
|                                                                                                    |                                           |

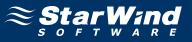

If successful, the wizard should look like the example picture provided below.

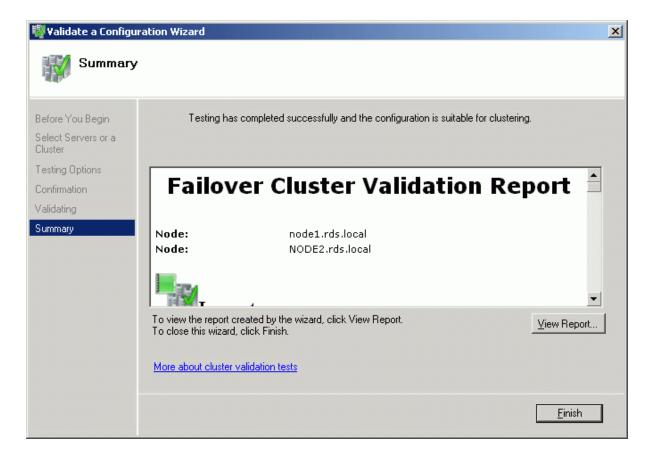

Press the Finish button.

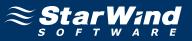

# **Create a Cluster**

It is now time to create the cluster. Click **Create a Cluster** item from the Actions panel shown on the right.

| 👹 Failover Cluster Management |                                                                                                    |                                                                     |
|-------------------------------|----------------------------------------------------------------------------------------------------|---------------------------------------------------------------------|
| Eile Action Yiew Help         |                                                                                                    |                                                                     |
|                               |                                                                                                    |                                                                     |
| 📲 Failover Cluster Management | Failover Cluster Management                                                                                                    | Actions                                                             |
|                               | Create failover clusters, validate hardware for potential failover clusters, and perform configuration changes to your failover clusters.                                                                                                    | Failover Cluster Managem  Validate a Configuration Create a Cluster |
|                               | * Overview                                                                                                    | Manage a Cluster                                                    |
|                               | A failover cluster is a set of independent computers that work together to increase the availability of services and<br>applications. The clustered servers (called nodes) are connected by physical cables and by software. If one of the nodes<br>fails, another node begins to provide services (a process known as failover).                                                                                                    | View  View View                                                     |
|                               | Clusters                                                                                                    |                                                                     |
|                               | Management     To begin to use failover clustering, first validate your hardware configuration, then create a cluster. After these steps are complete, you can manage the cluster. Managing a cluster can include migrating settings to it from a cluster running Windows Server 2003.     Validate a Configuration     Validate a Configuration     Create a Cluster     Create a Cluster     Managing a failover cluster or adding a cluster node     Managing a failover cluster     Migrating settings from a cluster running Windows Server 2003 |                                                                     |
|                               | More Information     Ealover cluster topics on the Web     Ealover cluster communities on the Web     Ealover cluster communities on the Web     Microsoft support page on the Web                                                                                                    |                                                                     |

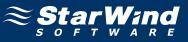

#### Create a Cluster Wizard appears.

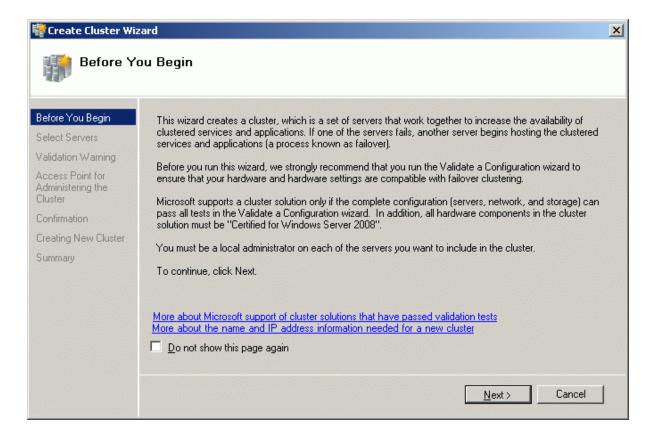

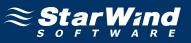

Add the names of servers you wish to use as cluster nodes.

| Before You Begin                                 | Add the names of all t | he servers that you want to have in the cluster. | You must add at least one server. |
|--------------------------------------------------|------------------------|--------------------------------------------------|-----------------------------------|
| elect Servers                                    |                        |                                                  |                                   |
| Access Point for<br>Administering the<br>Cluster | Enter server name:     |                                                  | <u>B</u> rowse                    |
| Confirmation                                     | Selected servers:      | node1.rds.local                                  | Add                               |
| Creating New Cluster                             |                        | NODE2.rds.local                                  | <u>R</u> emove                    |
| ummary                                           |                        |                                                  | <u> </u>                          |
|                                                  |                        |                                                  |                                   |
|                                                  |                        |                                                  |                                   |
|                                                  |                        |                                                  |                                   |
|                                                  |                        |                                                  |                                   |
|                                                  |                        |                                                  |                                   |

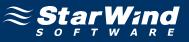

Specify Cluster Name and Cluster IP address.

| Before You Begin                                 | Type the name  | you want to use when admi                                   | nistering the clu: | ster.         |           |               |          |  |
|--------------------------------------------------|----------------|-------------------------------------------------------------|--------------------|---------------|-----------|---------------|----------|--|
| Select Servers                                   | Cluster Name:  | rdscluster                                                  |                    |               |           |               | _        |  |
| Access Point for<br>Administering the<br>Cluster | One or more IP | v4 addresses could not be c<br>k is selected, and then type |                    | atically. For | each netw | ork to be use | ed, make |  |
| Confirmation                                     |                |                                                             |                    |               |           |               |          |  |
| Creating New Cluster                             |                | Networks                                                    | Address            |               |           |               |          |  |
| Summary                                          | •              | 192.168.1.0/24                                              | 192 .              | 168 .         | 1.        | 33            |          |  |
|                                                  |                |                                                             |                    |               |           |               |          |  |
|                                                  |                |                                                             |                    |               |           |               |          |  |
|                                                  |                |                                                             |                    |               |           |               |          |  |

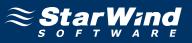

Check the parameters are correct. Press the **Previous** button should any changes be required.

| Create Cluster W                                                                       |                               |                                                    |                                   | X       |
|----------------------------------------------------------------------------------------|-------------------------------|----------------------------------------------------|-----------------------------------|---------|
| Before You Begin<br>Select Servers<br>Access Point for<br>Administering the<br>Cluster | Cluster:                      | ur cluster with the following setti<br>rdscluster  | ngs:                              | <u></u> |
| Confirmation<br>Creating New Cluster<br>Summary                                        | Node:<br>Node:<br>IP Address: | node1.rds.local<br>NODE2.rds.local<br>192.168.1.33 |                                   |         |
|                                                                                        | To continue, click Next.      |                                                    |                                   |         |
|                                                                                        |                               |                                                    | < <u>P</u> revious <u>N</u> ext > | Cancel  |

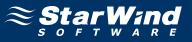

If successful, the wizard should look like the example picture provided below.

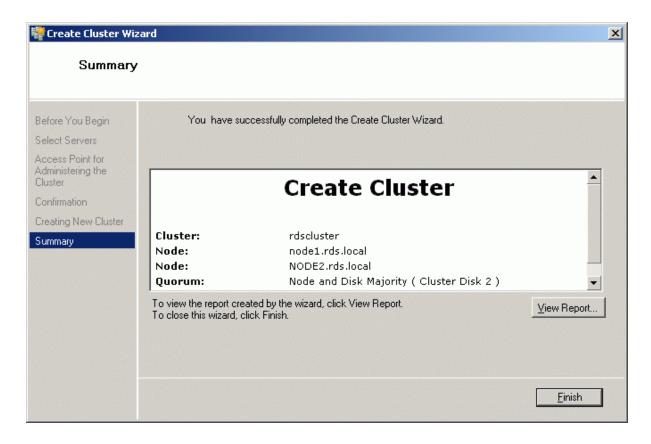

Press the Finish button.

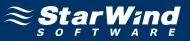

Now that the creation of the cluster is complete it will be shown in the panel on the left.

Expand the cluster by clicking on the '+' symbol next to the cluster, then click on **Storage**. The **Failover Cluster Management** console should look like the example picture provided below. Both cluster disk resources will be shown as online.

| 👹 Failover Cluster Management                                                                                                    |                                      |                                   |                                    | _D×                        |
|----------------------------------------------------------------------------------------------------|--------------------------------------|-----------------------------------|------------------------------------|----------------------------|
| <u>File Action View H</u> elp                                                                                                    |                                      |                                   |                                    |                            |
| 🗢 🔿 🖄 📅 🚺 🖬                                                                                                    |                                      |                                   |                                    |                            |
| Railover Cluster Management                                                                                                    | Storage                              |                                   |                                    | Actions                    |
| <ul> <li>Image: Image: Ima</li></ul> |                                      |                                   |                                    | Storage 🔺                  |
| 🖃 🍯 Nodes                                                                                                    | Summary of Stor                      | age                               |                                    | 📫 Add a disk               |
| node1                                                                                                    |                                      |                                   |                                    | View +                     |
| Storage                                                                                                    | Storage:<br>2 Total Disks - 2 online | Total Capacity:<br>Total: 2.99 GB | Available Capacity:<br>Total: 2 GB | Q Refresh                  |
| Networks      Gluster Events                                                                                                    | 1 Available Disks - 1 online         | Free Space: 2.91 GB               | Free Space: 1.96 GB                | Help                       |
|                                                                                                    | 1 In Use Disks - 1 online            | Percent Free: 97.3%               | Percent Free: 98.1%                | Cluster Disk 2             |
|                                                                                                    |                                      |                                   |                                    | Bring this resource online |
|                                                                                                    | Disk                                 | Status                            | Node                               | Take this resource offline |
|                                                                                                    | Witness Disk in Quorum               |                                   |                                    | Change drive letter        |
|                                                                                                    | 🗉 🚥 Cluster Disk 2                   | 🕥 Online                          | node1                              | Show the critical events f |
|                                                                                                    | Volume: (Q)                          | File System: NTFS                 | 1,021 MB (95.7% free )             |                            |
|                                                                                                    | Available Storage                    |                                   |                                    | Show Dependency Report     |
|                                                                                                    | 🖃 🚥 Cluster Disk 1                   | 🕥 Online                          | node1                              | More Actions               |
|                                                                                                    | Volume: (R)                          | File System: NTFS                 | 2 GB (98.1% free )                 | Properties                 |
|                                                                                                    |                                      |                                   |                                    | Help                       |
|                                                                                                    |                                      |                                   |                                    |                            |
|                                                                                                    |                                      |                                   |                                    |                            |
|                                                                                                    |                                      |                                   |                                    |                            |
|                                                                                                    |                                      |                                   |                                    |                            |
|                                                                                                    |                                      |                                   |                                    |                            |
|                                                                                                    |                                      |                                   |                                    |                            |
|                                                                                                    |                                      |                                   |                                    |                            |
|                                                                                                    |                                      |                                   |                                    |                            |
|                                                                                                    |                                      |                                   |                                    |                            |
|                                                                                                    |                                      |                                   |                                    |                            |
|                                                                                                    |                                      |                                   |                                    |                            |
|                                                                                                    |                                      |                                   |                                    |                            |
|                                                                                                    |                                      |                                   |                                    |                            |

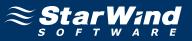

# Adding New Shared Disk Resource

# StarWind Target

Click the right mouse button over the host and select **Add Target** pop-up menu item.

In the wizard that appears, select a target name. The name must be a unique name by which the device will be declared to the iSCSI initiators connecting to **StarWind** over an IP network.

| rget Wizard                                                     |                  |  |
|-----------------------------------------------------------------|------------------|--|
| mmon target parameters<br>Specify target alias and target name. |                  |  |
| Target Alias:                                                   |                  |  |
| spool                                                           |                  |  |
| Target Name:                                                    |                  |  |
| ign.2003-09.com.starwindsoftware:v                              | vishmaster-spool |  |
|                                                                 |                  |  |
|                                                                 |                  |  |
|                                                                 |                  |  |
|                                                                 |                  |  |
|                                                                 |                  |  |
|                                                                 |                  |  |
|                                                                 |                  |  |
|                                                                 |                  |  |
|                                                                 |                  |  |

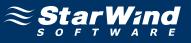

#### Select Image File device.

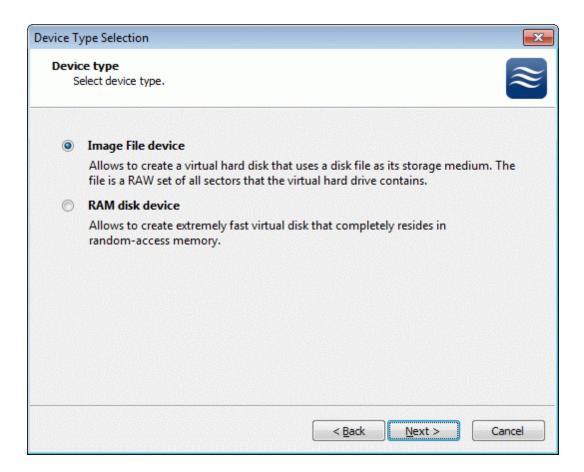

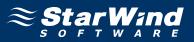

Select **Create new virtual disk** to create a new virtual hard disk or **Mount existing virtual disk** to mount an existing virtual disk that you've prepared before.

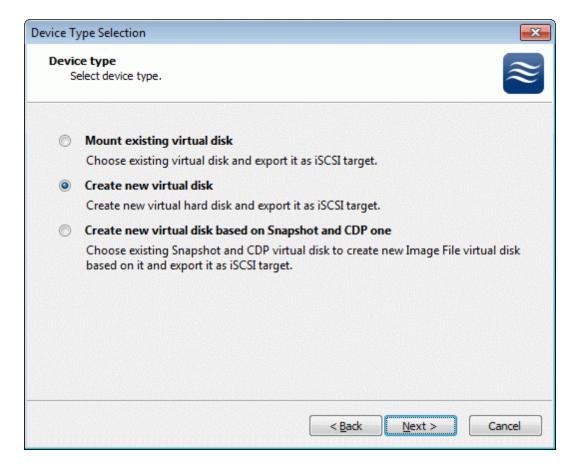

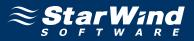

If you have decided to create a new virtual disk please specify the location and the name of the virtual disk you wish to be created. Also you have to provide the virtual disk size in megabytes. Check any additional parameters of the virtual dsik you wish to create. Please refer to the online help for details regarding those additional parameters (**Compressed** and **Encrypted**).

| Device Type Selection                                       | ×         |
|-------------------------------------------------------------|-----------|
| Virtual disk parameters<br>Specify virtual disk parameters. | $\approx$ |
| New virtual disk location and name:                         |           |
| My Computer \C \images \spool.img                           | <b>•</b>  |
| Size in MBs: 1024                                           |           |
| Compressed                                                  |           |
| Encrypted                                                   |           |
| User account that will have access to this image            |           |
| Name:                                                       |           |
| Password:                                                   |           |
| Fill with zeroes                                            |           |
|                                                             |           |
|                                                             |           |
| < <u>B</u> ack <u>N</u> ext >                               | Cancel    |

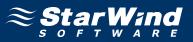

Image File device has some extra parameters. Check Allow multiple concurrent iSCSI connections (clustering) checkbox. Please refer to the online help for details regarding those additional parameters (Asynchronous mode, Allow multiple connections (clustering), Read-only mode and Specify advanced options).

| Device Type Selection                                                 | <b>x</b> |
|-----------------------------------------------------------------------|----------|
| Image File device parameters<br>Specify Image File device parameters. | ≋        |
| Select virtual disk you want to make accessible via iSCSI:            |          |
| My Computer \C \images \spool.img                                     | <b>▼</b> |
| Asynchronous mode                                                     |          |
| Read-Only mode                                                        |          |
| Allow multiple concurrent iSCSI connections (clustering)              |          |
| Advanced options                                                      |          |
| Use file system buffering                                             |          |
| Header size in sectors: 0                                             |          |
|                                                                       |          |
|                                                                       |          |
|                                                                       |          |
| < Back Next >                                                         | Cancel   |

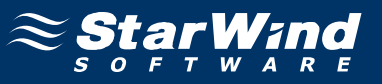

Check the device parameters are correct. Press the **Back** button should any changes be required.

| Completing the Add Target Wi | izard                                                                                            | ×   |
|------------------------------|--------------------------------------------------------------------------------------------------|-----|
|                              | Completing the Add Target Wizard                                                                 |     |
|                              | The following device will be added:                                                              |     |
|                              | ImageFile3                                                                                       |     |
|                              | You specified the following settings:                                                            |     |
|                              | File : My Computer\C\images\spool.img<br>Asynchronous : Yes<br>Readonly : No<br>Clustering : Yes | *   |
|                              |                                                                                                  | -   |
|                              | < >                                                                                              |     |
|                              | Click Next to add new device.                                                                    |     |
|                              | < <u>B</u> ack <u>N</u> ext > Can                                                                | cel |

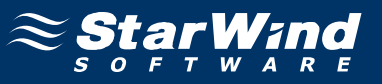

A summary of the created device is displayed on the last wizard page (see image below).

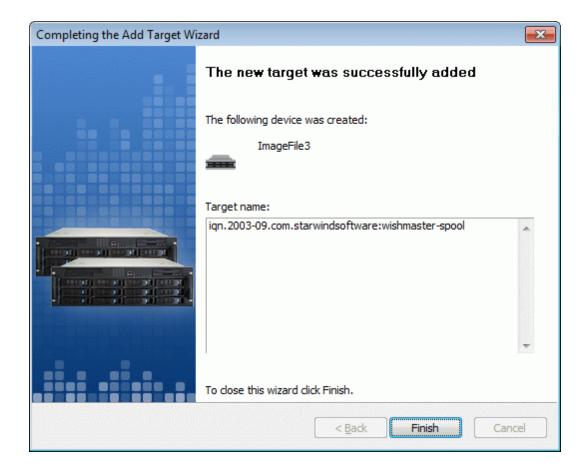

Press the Finish button to close the wizard.

#### Node 1

Launch the Microsoft iSCSI Software Initiator application **Administrative Tools** -> **iSCSI Initiator**. Click on the **Targets** tab. Select the IQN of the target just added.

| I Initiator Properties                                                    |                  |
|---------------------------------------------------------------------------|------------------|
| Favorite Targets Volumes and Devices                                      | RADIUS           |
| General Discovery                                                         | Targets          |
| o access storage devices for a target, select the target ar<br>og on.     | nd then click    |
| o see information about sessions, connections, and device<br>ick Details. | es for a target, |
| ick Details.                                                              |                  |
| argets:                                                                   |                  |
| Name                                                                      | Status           |
| iqn.2003-09.com.starwindsoftware:wishmaster-generic                       | Connected        |
| iqn.2003-09.com.starwindsoftware:wishmaster-quorum                        | Connected        |
| ign.2003-09.com.starwindsoftware:wishmaster-spool                         | Inactive         |
|                                                                           |                  |
|                                                                           |                  |
|                                                                           |                  |
| <                                                                         |                  |
|                                                                           |                  |
| Details Log on                                                            | R <u>e</u> fresh |
|                                                                           |                  |
|                                                                           |                  |

Press the Log On... button.

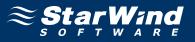

The **Log On to Target** dialog now appears. In this dialog click on the checkbox **Automatically restore this connection when the system boots** to make this connection persistent.

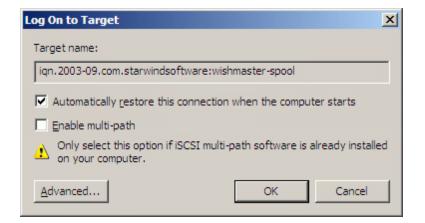

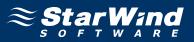

When the **StarWind** Disks are connected, they show up on the initiator machine as new disk devices. Before these devices can be used as cluster disks, they have to be initialized and formatted. Launch the **Computer Management** console. Select **Disk Management**.

| Server Manager (NCOE.1)     Disk Management.     Value List & Graphical Yew     Actions       Probarts     Volume     Layout.     Type File System     Status     Disk Management.     Disk Management.     Dis                                                                                                    | 🔿 🖄 💽 🔽 📷 🕃                                                      | 😰 😼<br>Disk Manageme                                                                                                    | ent Volume List + Graph                                                | ical View                                                                                      | Actions        |  |
|----------------------------------------------------------------------------------------------------|------------------------------------------------------------------|----------------------------------------------------------------------------------------------------|------------------------------------------------------------------------|------------------------------------------------------------------------------------------------|----------------|--|
| Configuration Configuration C | 💫 Roles                                                          | and the second state of the second state of th |                                                                        |                                                                                                |                |  |
| Disk 1         Basic         2.00 GB         2.00 GB NTF5         Reserved         Healthy (Primary Partition)         Disk 2         Basic         1023 MB         1021 MB NTF5         Healthy (Primary Partition)         Disk 3         Unknown         1.00 GB         Offline         Properties                                                                                                    | Diagnostics<br>Configuration<br>Storage<br>Windows Server Backup | C:)<br>Generic (R:)                                                                                                    | Simple Basic NTFS<br>Simple Basic NTFS                                 | Healthy (System, Boot, Page File, Active, Crash Dump, Primary F<br>Healthy (Primary Partition) | a More Actions |  |
| Basic<br>1023 MB<br>Reserved<br>Unknown<br>1.00 GB<br>Offline<br>Properties                                                                                                    |                                                                  |                                                                                                    |                                                                        |                                                                                                |                |  |
| Unknown<br>1.00 GB<br>Offline Properties                                                                                                    |                                                                  | Disk 1<br>Basic<br>2.00 GB                                                                                                    | 2.00 GB NTFS                                                           |                                                                                                | 31             |  |
|                                                                                                    |                                                                  | Disk 1<br>Basic<br>2.00 GB<br>Reserved<br>Basic<br>Disk 2<br>Basic<br>1023 MB                                                                                                    | 2.00 GB NTFS<br>Healthy (Primary Partit<br>Quorum (Q:)<br>1021 MB NTFS | ion)                                                                                           | 31             |  |

Bring disk online. Press the right mouse button over the disk and select Online

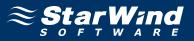

Initialize the Disk. Press the right mouse button over the Disk and select **Initialize Disk**. Follow the wizard to initialize the new disk.

| Server Manager (NODE1)                                                                               | Disk Management Volume List + Graphical View                                                                                                    | Actions                         |  |
|----------------------------------------------------------------------------------------------------|----------------------------------------------------------------------------------------------------|---------------------------------|--|
| Roles Features Diagnostics Configuration Configuration Configuration Disk Management Disk Management | Volume         Layout         Type         File System         Status           Image: C(:)         Simple         Basic         NTF5         Healthy (System, Boot, Page File, Active, Crash Dump, Primary Page File, Active, Crash Dump, Primary Page File, Active, Crash Dump, Page File, Active, Crash Dump, Page File, Active, Active, Crash Dump, Page Fil | Disk Management<br>More Actions |  |
|                                                                                                    | Disk 1       Basic       2.00 GB       2.00 GB NTF5       Reserved       Healthy (Primary Partition)       Disk 2       Basic       1021 MB NTF5       Reserved       Healthy (Primary Partition)                                                                                                    |                                 |  |

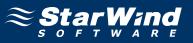

| Initialize Disk                                                                                                    |
|----------------------------------------------------------------------------------------------------|
| You must initialize a disk before Logical Disk Manager can access it.                                                                                                    |
| <u>S</u> elect disks:                                                                                                    |
| Disk 3                                                                                                    |
|                                                                                                    |
|                                                                                                    |
|                                                                                                    |
| Use the following partition style for the selected disks:                                                                                                    |
| MBR (Master Boot Record)                                                                                                    |
| C GPT (GUID Partition Table)                                                                                                    |
| Note: The GPT partition style is not recognized by all previous versions of<br>Windows. It is recommended for disks larger than 2TB, or disks used on<br>Itanium-based computers. |
| OK Cancel                                                                                                    |

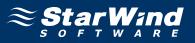

The disk has now been initialized. Right-click over the unallocated space and select **New Simple Volume**. Follow the instructions in the wizard to create an NTFS partition for use as the spool disk.

| File Action View Help     |                                                                                                    |                                                                                         |                                                                      |                                |                 |  |
|---------------------------|----------------------------------------------------------------------------------------------------|-----------------------------------------------------------------------------------------|----------------------------------------------------------------------|--------------------------------|-----------------|--|
| ⊨ 🧼 🖄 📰 🚺 🚺 🚺             | ef 😼                                                                                                    |                                                                                         |                                                                      |                                |                 |  |
| Server Manager (NODE1)    | Disk Manageme                                                                                                    | ent Volume List + Gr                                                                    | iraphical View                                                       |                                | Actions         |  |
| ± ♪ Roles<br>+ ∰ Features | Volume L                                                                                                    | Layout Type File S                                                                      | System Status                                                        |                                | Disk Management |  |
| 🗄 📷 Diagnostics           |                                                                                                    | Simple Basic NTFS                                                                       | Healthy (System, Boot, Page File, A                                  | Active, Crash Dump, Primary Pa | More Actions    |  |
| Configuration             |                                                                                                    | Simple Basic NTFS                                                                       |                                                                      |                                |                 |  |
| 🦳 🐞 Windows Server Backup |                                                                                                    |                                                                                         |                                                                      |                                |                 |  |
| 📄 Disk Management         |                                                                                                    |                                                                                         |                                                                      |                                |                 |  |
|                           |                                                                                                    |                                                                                         |                                                                      |                                |                 |  |
|                           |                                                                                                    |                                                                                         |                                                                      |                                |                 |  |
|                           |                                                                                                    |                                                                                         |                                                                      |                                |                 |  |
|                           |                                                                                                    |                                                                                         |                                                                      |                                |                 |  |
|                           |                                                                                                    |                                                                                         |                                                                      |                                |                 |  |
|                           |                                                                                                    |                                                                                         |                                                                      |                                |                 |  |
|                           |                                                                                                    |                                                                                         |                                                                      |                                |                 |  |
|                           |                                                                                                    |                                                                                         |                                                                      |                                |                 |  |
|                           |                                                                                                    |                                                                                         |                                                                      |                                |                 |  |
|                           | •                                                                                                    |                                                                                         |                                                                      | F                              |                 |  |
|                           |                                                                                                    |                                                                                         |                                                                      |                                |                 |  |
|                           | Disk 1<br>Basic                                                                                                    | Generic (R:)                                                                            |                                                                      |                                |                 |  |
|                           | Disk 1                                                                                                    | 2.00 GB NTFS                                                                            | Partition)                                                           |                                |                 |  |
|                           | Disk 1<br>Basic<br>2.00 GB<br>Reserved                                                                                   | Generic (R:)<br>2.00 GB NTF5<br>Healthy (Primary P                                      | Partition)                                                           |                                |                 |  |
|                           | Disk 1<br>Basic<br>2,00 GB<br>Reserved                                                                                   | 2.00 GB NTF5<br>Healthy (Primary P                                                      | Partition)                                                           |                                |                 |  |
|                           | Disk 1<br>Basic<br>2.00 GB<br>Reserved<br>Disk 2<br>Basic<br>1023 MB                                                     | 2.00 GB NTFS<br>Healthy (Primary P<br>Quorum (Q:)<br>1021 MB NTF5                       |                                                                      |                                |                 |  |
|                           | Disk 1<br>Basic<br>2.00 GB<br>Reserved                                                                                   | 2.00 GB NTFS<br>Healthy (Primary P<br>Quorum (Q:)                                       |                                                                      |                                |                 |  |
|                           | Disk 1<br>Basic<br>2.00 GB<br>Reserved<br>Disk 2<br>Basic<br>1023 MB<br>Reserved<br>Disk 3                               | 2.00 GB NTFS<br>Healthy (Primary P<br>Quorum (Q:)<br>1021 MB NTF5                       |                                                                      |                                |                 |  |
|                           | Disk 1<br>Basic<br>2.00 GB<br>Reserved<br>Disk 2<br>Basic<br>1023 MB<br>Reserved                                         | 2.00 GB NTF5<br>Healthy (Primary P<br>Quorum (Q:)<br>1021 MB NTF5<br>Healthy (Primary P | Partition)                                                           |                                |                 |  |
|                           | Disk 1<br>Basic<br>2.00 GB<br>Reserved<br>Disk 2<br>Basic<br>1023 MB<br>Reserved<br>Disk 3<br>Basic                      | 2.00 GB NTFS<br>Healthy (Primary P<br>Quorum (Q:)<br>1021 MB NTFS                       | Partition) Partition New Small Volume. New Spanned Volume            |                                |                 |  |
|                           | Disk 1<br>Basic<br>2.00 GB<br>Reserved<br>Disk 2<br>Basic<br>1023 MB<br>Reserved<br>Disk 3<br>Basic<br>1023 MB<br>Online | 2.00 GB NTFS<br>Healthy (Primary P<br>Quorum (Q:)<br>1021 MB NTFS<br>Healthy (Primary P | Partition) Rev Simple Volume New Spanned Volume New Striped Volume   |                                |                 |  |
|                           | Disk 1<br>Basic<br>2.00 GB<br>Reserved<br>Disk 2<br>Basic<br>1023 MB<br>Reserved<br>Disk 3<br>Basic<br>1023 MB           | 2.00 GB NTFS<br>Healthy (Primary P<br>Quorum (Q:)<br>1021 MB NTFS<br>Healthy (Primary P | Partition) Partition New Small Volume. New Spanned Volume            |                                |                 |  |
|                           | Disk 1<br>Basic<br>2.00 GB<br>Reserved<br>Disk 2<br>Basic<br>1023 MB<br>Reserved<br>Disk 3<br>Basic<br>1023 MB<br>Online | 2.00 GB NTFS<br>Healthy (Primary P<br>Quorum (Q:)<br>1021 MB NTFS<br>Healthy (Primary P | Partition)  New Simple Volume New Spanned Volume New Mirrored Volume |                                |                 |  |

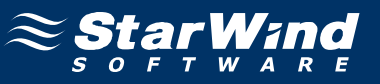

# New Simple Volume Wizard appears.

| New Simple Volume Wizard |                                                         | × |
|--------------------------|---------------------------------------------------------|---|
|                          | Welcome to the New Simple<br>Volume Wizard              |   |
|                          | This wizard helps you create a simple volume on a disk. |   |
|                          | A simple volume can only be on a single disk.           |   |
|                          | To continue, click Next.                                |   |
|                          |                                                         |   |
|                          |                                                         |   |
|                          |                                                         |   |
|                          |                                                         |   |
|                          |                                                         |   |
|                          |                                                         |   |
|                          | < <u>B</u> ack <u>Next</u> Cancel                       |   |

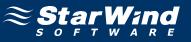

Specify new volume size in megabytes.

| New Simple Volume Wizard                                   | ×                                    |
|------------------------------------------------------------|--------------------------------------|
| Specify Volume Size<br>Choose a volume size that is betwee | en the maximum and minimum sizes.    |
|                                                            | 1021                                 |
| Maximum disk space in MB:                                  | 1021                                 |
| Minimum disk space in MB:                                  | 8                                    |
| <u>S</u> imple volume size in MB:                          | 1021                                 |
|                                                            | < <u>B</u> ack <u>N</u> ext > Cancel |

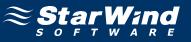

#### Choose the Drive Letter to assign.

| New Simple Volume Wizard                                                                                                    |                |                     | ×      |
|----------------------------------------------------------------------------------------------------|----------------|---------------------|--------|
| Assign Drive Letter or Path<br>For easier access, you can assign a drive letter                                                                               | or drive pati  | h to your partition |        |
| <ul> <li>Assign the following drive letter:</li> <li>Mount in the following empty NTFS folder:</li> <li>Do not assign a drive letter or drive path</li> </ul> | S<br>Brows     | e                   |        |
|                                                                                                    | < <u>B</u> ack | <u>N</u> ext ≻      | Cancel |

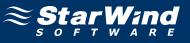

Specify format options. Provide the Volume Label.

| New Simple Volume Wizard                                                                 | × |
|------------------------------------------------------------------------------------------|---|
| <b>Format Partition</b><br>To store data on this partition, you must format it first.    |   |
| Choose whether you want to format this volume, and if so, what settings you want to use. |   |
| O Do not format this volume                                                              |   |
| • Format this volume with the following settings:                                        |   |
| File system: NTFS                                                                        |   |
| Allocation unit size:                                                                    |   |
| Volume label: Spool                                                                      |   |
| Perform a quick format                                                                   |   |
| Enable file and folder compression                                                       |   |
|                                                                                          |   |
| < <u>B</u> ack <u>N</u> ext > Cancel                                                     |   |

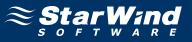

Check the settings are correct. Press the **Back** button should any changes be required.

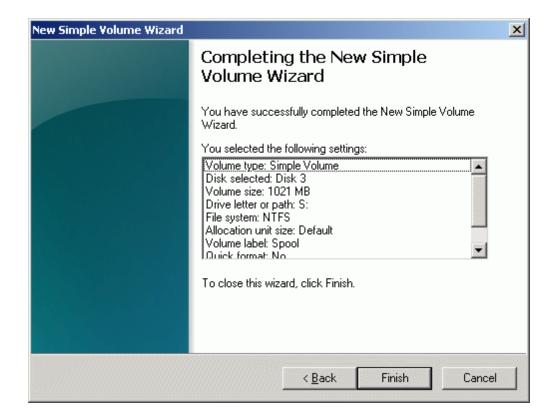

Press the **Finish** button to close the wizard.

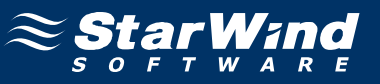

If successful, the disk is now formatted as shown in the example image below.

| L Server Manager (NODE1)                                                                                                    | Disk Management Volume List + Graphical View                                                                                                    | Actions                                            |
|----------------------------------------------------------------------------------------------------|----------------------------------------------------------------------------------------------------|----------------------------------------------------|
| <ul> <li>Particle</li> <li>Particle</li></ul> | Volume         Layout         Type         File System         Status           Image: C::)         Simple         Basic         NTFS         Healthy (System, Boot, Page File, Active, Crash Dump           Image: Ceneric (R:)         Simple         Basic         NTFS         Healthy (Primary Partition)           Image: Ceneric (R:)         Simple         Basic         NTFS         Healthy (Primary Partition)           Image: Ceneric (R:)         Simple         Basic         NTFS         Healthy (Primary Partition)           Image: Ceneric (S:)         Simple         Basic         NTFS         Healthy (Primary Partition) | Disk Management<br>Disk Management<br>More Actions |
|                                                                                                    |                                                                                                    | <u>&gt;</u>                                        |
|                                                                                                    | 2:00 db         2:00 db         17:5           Reserved         Healthy (Primary Partition)           Disk 2         Basic           Basic         Quorum (Q:)           1023 MB         1021 MB NTF5           Reserved         Healthy (Primary Partition)                                                                                                    |                                                    |

Shut down the node.

# Node 2

Launch the Microsoft iSCSI Software Initiator application **Administrative Tools** -> **iSCSI Initiator**. Click on the **Targets** tab. Select the IQN of the target just added.

| I Initiator Properties                     |                                  |                      |
|--------------------------------------------|----------------------------------|----------------------|
| Favorite Targets<br>General                | Volumes and Devices<br>Discovery | RADIUS<br>Targets    |
| o access storage devices<br>og on.         | for a target, select the targ    | jet and then click   |
| o see information about s<br>lick Details. | sessions, connections, and d     | evices for a target, |
| jargets:                                   |                                  |                      |
| Name                                       |                                  | Status               |
| iqn.2003-09.com.starwin                    | ndsoftware:wishmaster-gene       | eric Connected       |
| iqn.2003-09.com.starwin                    | ndsoftware:wishmaster-quor       | um Connected         |
| iqn.2003-09.com.starwir                    | ndsoftware:wishmaster-spoo       | l Inactive           |
|                                            |                                  |                      |
|                                            |                                  |                      |
| •                                          |                                  |                      |
| Details                                    | Log on                           | R <u>e</u> fresh     |
|                                            |                                  |                      |

Press the Log On... button.

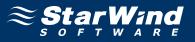

The **Log On to Target** dialog now appears. In this dialog click on the checkbox **Automatically restore this connection when the system boots** to make this connection persistent.

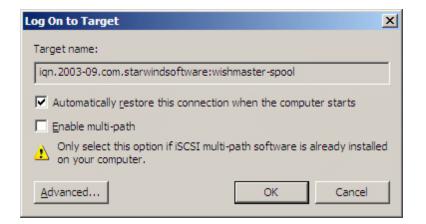

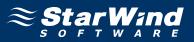

When the StarWind Disks are connected, they show up on the initiator machine as new disk devices. Before these devices can be used as cluster disks, they have to be mounted. Launch the **Computer Management** console. Select **Disk Management**.

| Roles<br>Features                                                                   | Disk Managemen<br>Volume La                  |                                           |             |                                                                                                    | and a second second second second second second second second second second second second second second second |  |
|-------------------------------------------------------------------------------------|----------------------------------------------|-------------------------------------------|-------------|----------------------------------------------------------------------------------------------------|----------------------------------------------------------------------------------------------------|--|
| Features                                                                            |                                              |                                           | File System | Status                                                                                                    | Disk Management                                                                                                |  |
| Diagnostics<br>Configuration<br>Storage<br>Windows Server Backup<br>Disk Management | (C:) Si<br>Generic (R:) Si<br>Quorum (Q:) Si |                                           | NTFS        | Healthy (System, Boot, Page File, Active, Crash Dump, Primary Pa<br>Healthy (Primary Paritiion)<br>Healthy (Primary Paritiion) | More Actions                                                                                                   |  |
|                                                                                     | Disk 1     Basic     2.00 GB     Reserved    | Generic (f<br>2.00 GB NTF<br>Healthy (Pri |             |                                                                                                    |                                                                                                    |  |
|                                                                                     | Disk 2<br>Basic<br>1023 MB<br>Reserved       |                                           |             |                                                                                                    |                                                                                                    |  |
|                                                                                     | 1023 MB<br>Offline                           | Online<br>Properties<br>Help              |             |                                                                                                    |                                                                                                    |  |

Bring disks online. Press the right mouse button over the disk and select **Online**.

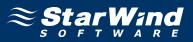

The picture below shows that Windows has automatically assigned Drive Letters to the mounted volumes. As these are local drive letters they may not be the same as we have assigned to these volumes on the first node. However, as all volumes of a cluster must be assigned the same drive letters, any differences must be manually changed. Press the right mouse button over the **Spool** volume.

| Server Manager (NODE2) | Disk Manageme                        | nt Volume List + Graphical Viev                                                                           | V                                                                                                    | Actions         |
|------------------------|--------------------------------------|----------------------------------------------------------------------------------------------------|----------------------------------------------------------------------------------------------------|-----------------|
| Roles                  | Volume I                             | ayout Type File System Sta                                                                                | tus                                                                                                    | Disk Management |
| <ul> <li></li></ul>    | Generic (R:)                         | 5imple Basic NTFS Hea<br>5imple Basic NTFS Hea                                                            | althy (System, Boot, Page File, Active, Crash Dump, Primary Pa<br>althy (Primary Partition)<br>althy (Primary Partition)<br>althy (Primary Partition) | More Actions    |
|                        | Disk 1 Basic 2.00 GB                 | Generic (R:)                                                                                              | Open<br>Explore<br>Mark Partition as Active<br>Chance Drive Letter and Estimate<br>Format                                                             |                 |
|                        | Reserved                             | 2.00 GB NTF5<br>Healthy (Primary Partition)<br>Quorum (Q:)<br>1021 MB NTF5<br>Healthy (Primary Partition) | Extend Volume<br>Shrink Volume<br>Add Mirror<br>Delete Volume<br>Properties                                                                           |                 |
|                        | Disk 3<br>Basic<br>1023 MB<br>Online | Spool (E:)<br>1021 MB NTF5<br>Healthy (Primary Partition)                                                 | Help                                                                                                    |                 |
|                        | CD-ROM 0<br>DVD (D:)                 |                                                                                                    |                                                                                                    |                 |

Select Change Drive Letter and Paths...

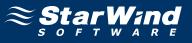

Change the Drive Latter for the Spool to S.

| Change Drive Letter and Paths for E: (Spool)                               | ×   |
|----------------------------------------------------------------------------|-----|
| Allow access to this volume by using the following drive letter and paths: |     |
|                                                                            | - 1 |
|                                                                            |     |
|                                                                            |     |
|                                                                            |     |
|                                                                            |     |
|                                                                            | - 1 |
| Add Change <u>R</u> emove                                                  |     |
| OK Cancel                                                                  | ו   |

| ×      |
|--------|
|        |
| S 💌    |
|        |
| Browse |
|        |
| Cancel |
|        |

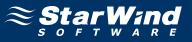

If successful, the **Computer Management** console should look like the sample image provided below.

| • 🔿 🙋 🖬 🚺 🖬 😫                                                                       | X 📽 🖻 🍳 😼                              |                                                                                                    |                 |
|-------------------------------------------------------------------------------------|----------------------------------------|----------------------------------------------------------------------------------------------------|-----------------|
| <ul> <li>Server Manager (NODE2)</li> </ul>                                          | Disk Managemer                         |                                                                                                    | Actions         |
| Roles                                                                               | Volume La                              | ayout Type File System Status                                                                                                    | Disk Management |
| Diagnostics<br>Configuration<br>Storage<br>Windows Server Backup<br>Disk Management | Generic (R:) Si<br>Quorum (Q:) Si      | Imple         Basic         NTFS         Healthy (System, Book, Page File, Active, Crash Dump, Primary Parition)           Imple         Basic         NTFS         Healthy (Primary Partition)           Imple         Basic         NTFS         Healthy (Primary Partition)           Imple         Basic         NTFS         Healthy (Primary Partition)           Imple         Basic         NTFS         Healthy (Primary Partition) | More Actions    |
|                                                                                     | 4                                      | F                                                                                                    |                 |
|                                                                                     | Disk 1<br>Basic<br>2.00 GB<br>Reserved | Generic (R:)<br>2.00 GB NTF5<br>Healthy (Primary Partition)                                                                                                    |                 |
|                                                                                     | Disk 2<br>Basic<br>1023 MB<br>Reserved | Quorum (Q:)<br>1021 MB NTFS<br>Healthy (Primary Partition)                                                                                                    |                 |
|                                                                                     | Reserved                               |                                                                                                    |                 |
|                                                                                     | Disk 3<br>Basic<br>1023 MB<br>Online   | Spool (S:)<br>1021 MB NTF5<br>Healthy (Primary Partition)                                                                                                    |                 |

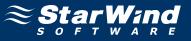

Launch the Failover Cluster Management console. Click on Storage node.

| 👹 Failover Cluster Management                          |                                                           |                                            |                                            | _ <b>_ _ _ _ _</b>         |
|--------------------------------------------------------|-----------------------------------------------------------|--------------------------------------------|--------------------------------------------|----------------------------|
| Eile Action View Help                                  |                                                           |                                            |                                            |                            |
|                                                        |                                                           |                                            |                                            |                            |
| Eailover Cluster Management                            | Storage                                                   |                                            |                                            | Actions                    |
| Tasciuster.rds.iocal     The services and Applications |                                                           | 800                                        |                                            | Storage 🔺                  |
| 🗉 🍯 Nodes                                              |                                                           | uge                                        |                                            | 📫 Add a disk               |
| node1                                                  | Storage:                                                  | Total Capacity:                            | Available Capacity:                        | View 🕨                     |
| 📇 Storage                                              | 2 Total Disks - 2 online                                  | Total: 2.99 GB                             | Total: 2 GB                                | Refresh                    |
| Networks      Guster Events                            | 1 Available Disks - 1 online<br>1 In Use Disks - 1 online | Free Space: 2.91 GB<br>Percent Free: 97.3% | Free Space: 1.96 GB<br>Percent Free: 98.1% | 🛛 Help                     |
|                                                        | T IN USE DISKS - T ONIINE                                 | Percent Free: 37.3%                        | Percent Free: 38.1%                        | Cluster Disk 1             |
|                                                        |                                                           |                                            |                                            | Bring this resource online |
|                                                        | Disk                                                      | Status                                     | Node                                       | Take this resource offline |
|                                                        | Witness Disk in Quorum                                    |                                            |                                            | Change drive letter        |
|                                                        | 🖃 🚥 Cluster Disk 2                                        | 🕥 Online                                   | node2                                      | Show the critical events f |
|                                                        | Volume: (Q)                                               | File System: NTFS                          | 1,021 MB (95.7% free )                     | Show Dependency Report     |
|                                                        | Available Storage                                         |                                            |                                            | More Actions               |
|                                                        | 🖂 📼 Cluster Disk 1                                        | 🕥 Online                                   | node2                                      | X Delete                   |
|                                                        | Volume: (R)                                               | File System: NTFS                          | 2 GB (98.1% free )                         |                            |
|                                                        |                                                           |                                            |                                            |                            |
|                                                        |                                                           |                                            |                                            | Help                       |
| This action enables you to add a disk to I             | the cluster.                                              |                                            |                                            |                            |

Click Add a Disk item from the Actions panel shown on the right.

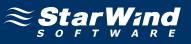

Add Disks to a Cluster dialog appears. Select the disk to add.

| Ad                                             | ld Disks to a Cluster |                      |          |                | × |
|------------------------------------------------|-----------------------|----------------------|----------|----------------|---|
| Select the disk or disks that you want to add. |                       |                      |          |                |   |
|                                                | Avalilable disks:     |                      |          |                |   |
|                                                | Resource Name         | Disk Info            | Capacity | Signature/GUID |   |
|                                                | ☑    Cluster Disk 3   | Disk 3 on node node2 | 1 GB     | 1620362949     |   |
| 1                                              |                       |                      | 04       | Cancel         |   |

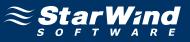

When completed, the disk is now a cluster disk.

| Failover Cluster Management | Storage                              |                                   |                                       | Actions                    |
|-----------------------------|--------------------------------------|-----------------------------------|---------------------------------------|----------------------------|
| 🙀 rdscluster.rds.local      |                                      |                                   |                                       | Storage                    |
|                             | Summary of Store                     | age                               |                                       | 🛋 Add a disk               |
| anode1                      | ~                                    |                                   |                                       | View                       |
| node2                       | Storage:<br>3 Total Disks - 3 online | Total Capacity:<br>Total: 3.99 GB | Available Capacity:<br>Total: 2.99 GB | Q Refresh                  |
| 🛨 🍈 Networks                | 2 Available Disks - 2 online         | Free Space: 3.88 GB               | Free Space: 2.93 GB                   | Help                       |
| 🔢 Cluster Events            | 1 In Use Disks - 1 online            | Percent Free: 97.2%               | Percent Free: 97.7%                   | Cluster Disk 3             |
|                             |                                      |                                   |                                       |                            |
|                             | Disk                                 | Status                            | Node                                  | Bring this resource online |
|                             | Witness Disk in Quorum               | Jidius                            | Node                                  | Take this resource offline |
|                             | 🗆 🖙 Cluster Disk 2                   | 🕥 Online                          | node2                                 | Change drive letter        |
|                             | Volume: (Q)                          | File System: NTFS                 | 1,021 MB (95.7% free )                | Show the critical events   |
|                             | Available Storage                    |                                   |                                       | Show Dependency Repo       |
|                             |                                      | 0                                 |                                       | More Actions               |
|                             | E Cluster Disk 1<br>Volume: (R)      | () Online<br>File System: NTFS    | node2<br>2 GB (98.1% free )           | 🗙 Delete                   |
|                             | E Cluster Disk 3                     | Online                            | node2                                 | Properties                 |
|                             | Volume: (S)                          | File System: NTFS                 | 1,021 MB (96.8% free )                | Help                       |
|                             |                                      |                                   |                                       |                            |

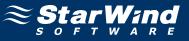

Start the other servers in the cluster.

| 闂Failover Cluster Management                                                                                                    |                                      |                                                                                                    |                                       |              |   |
|----------------------------------------------------------------------------------------------------|--------------------------------------|----------------------------------------------------------------------------------------------------|---------------------------------------|--------------|---|
| <u>File Action View H</u> elp                                                                                                    |                                      |                                                                                                    |                                       |              |   |
| 🗢 🔿 🙋 🖬 🚺 🖬                                                                                                    |                                      |                                                                                                    |                                       |              |   |
| Failover Cluster Management                                                                                                    | Storage                              |                                                                                                    |                                       | Actions      |   |
| In the second second sec |                                      |                                                                                                    |                                       | Storage      | • |
| 🖃 🍯 Nodes                                                                                                    |                                      | age                                                                                                    |                                       | 💣 Add a disk |   |
| node1                                                                                                    |                                      |                                                                                                    |                                       | View         | • |
| 📇 Storage                                                                                                    | Storage:<br>3 Total Disks - 3 online | Total Capacity:<br>Total: 3.99 GB                                                                                                    | Available Capacity:<br>Total: 2.99 GB | Q Refresh    |   |
|                                                                                                    | 2 Available Disks - 2 online         | Free Space: 3.88 GB                                                                                                    | Free Space: 2.93 GB                   | P Help       |   |
| Endster Events                                                                                                    | 1 In Use Disks - 1 online            | Percent Free: 97.2%                                                                                                    | Percent Free: 97.7%                   |              |   |
|                                                                                                    |                                      |                                                                                                    |                                       |              |   |
|                                                                                                    | Disk                                 | Status                                                                                                    | Node                                  |              |   |
|                                                                                                    | Witness Disk in Quorum               |                                                                                                    |                                       |              |   |
|                                                                                                    | 🖂 📼 Cluster Disk 2                   | 💿 Online                                                                                                    | node2                                 |              |   |
|                                                                                                    | Volume: (Q)                          | File System: NTFS                                                                                                    | 1,021 MB (95.7% free )                |              |   |
|                                                                                                    | Available Storage                    |                                                                                                    |                                       |              |   |
|                                                                                                    | 🖯 📼 Cluster Disk 1                   | 🕥 Online                                                                                                    | node2                                 |              |   |
|                                                                                                    | Volume: (R)                          | File System: NTFS                                                                                                    | 2 GB (98.1% free )                    |              |   |
|                                                                                                    | Cluster Disk 3<br>Volume: (S)        | Inline € 000 € 000 € | node2<br>1,021 MB (96.8% free )       |              |   |
|                                                                                                    | Volume: (5)                          | File System: NTFS                                                                                                    | 1,021 MB (36.8% free )                |              |   |
|                                                                                                    |                                      |                                                                                                    |                                       |              |   |
|                                                                                                    |                                      |                                                                                                    |                                       |              |   |
|                                                                                                    |                                      |                                                                                                    |                                       |              |   |
|                                                                                                    |                                      |                                                                                                    |                                       |              |   |
|                                                                                                    |                                      |                                                                                                    |                                       |              |   |
|                                                                                                    |                                      |                                                                                                    |                                       |              |   |
|                                                                                                    |                                      |                                                                                                    |                                       |              |   |
|                                                                                                    |                                      |                                                                                                    |                                       |              |   |
|                                                                                                    |                                      |                                                                                                    |                                       |              |   |
|                                                                                                    |                                      |                                                                                                    |                                       |              |   |
| This action enables you to add a disk to                                                                                                    | )<br>the cluster.                    |                                                                                                    |                                       |              |   |

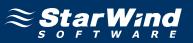

# Contacts

| Support:       | www.starwindsoftware.com/support |
|----------------|----------------------------------|
| Support Forum: | www.starwindsoftware.com/forums  |
| Sales E-mail:  | sales@starwindsoftware.com       |

# **US Headquarters**

| Direct phone number: | 1-617-449-7717 |
|----------------------|----------------|
| Fax:                 | 1-617-507-5845 |

# EMEA, APAC

| Direct phone numbers: | +44-0-2071936727 |
|-----------------------|------------------|
|                       | +44-0-2071936350 |
| Voice Mail:           | 1-866-790-2646   |

# **StarWind Software Inc.** 40 Mall Rd., Burlington MA 01803, USA

www.starwindsoftware.com